# Lección 1: Sigue el algoritmo

## 45 minutos

## Resumen

En esta lección de establecimiento de contexto, los estudiantes jugarán un juego destinado a hacerlos pensar en instrucciones secuenciales.

## Propósito

Esta lección está diseñada para preparar a los estudiantes para reflexionar sobre uno de los conceptos primordiales de la programación en Sprite Lab, el comportamiento.

Estándares

Curso Completo [Alineamiento](https://studio.code.org/s/coursee-2021/standards)

### Estándares de Ciencias de la Computación CSTA K-12 (2017)

▶ AP - Algorithms & Programming

## Agenda

- [Actividad](#page-1-0) previa (10 minutos) [Introducción](#page-1-1)
- [Actividad](#page-1-2) Principal (20 minutos) Sigue el [algoritmo](#page-1-3)

[Actividad](#page-3-0) de cierre (15 minutos) ¿Qué hemos [aprendido?](#page-3-1) [Reflexión](#page-3-2)

# Objetivos

Los estudiantes podrán:

empezar a hacer conexiones sobre una nueva forma de escribir programas

## Preparación

- Juega con los rompecabezas para encontrar cualquier área potencialmente problemática para tu clase.
- Asegúrate de que cada estudiante tenga un diario de reflexión.

## Enlaces

iAviso! Por favor, haga una copia de cualquier documento que planee compartir con los estudiantes.

Para los profesores

• Sigue el [algoritmo](https://docs.google.com/presentation/d/16r9HpwQodVnmSfRlfJmOfZajqE66YlZz0aG60CFsVMk/template/preview) -Diapositivas Hacer una copia

# Vocabulario

- Comportamiento Una acción que realiza un sprite de forma continua hasta que se le indica que se detenga.
- algoritmo Una lista de pasos para finalizar una tarea

## Guía Didáctica

## <span id="page-1-0"></span>Actividad previa (10 minutos)

### <span id="page-1-1"></span>Introducción

Reflexión – interacción – exposición: piensa en algún deporte, actividad o pasatiempo que sepas hacer muy bien. ¿Qué se necesita para hacerlo bien? ¿Hay ocasiones en las que debas pensar o hacer varias cosas al mismo tiempo?

¿Qué parte del cuerpo usas?, ¿esto cambia en algunos momentos? ¿Hay algún momento en que debas dejar de realizar una acción para poder realizar otra? (por ejemplo, debes dejar de botar la pelota de básquetbol antes de lanzarla)

Objetivo: ayudar a los estudiantes a pensar en ocasiones en que hayan tenido que recordar varias tareas o instrucciones simultáneamente. En la actividad principal, los estudiantes deberán realizar acciones divertidas, tanto secuencial como simultáneamente. En algún momento, esta metodología se conectará con una nueva forma de escribir programas, pero no es algo que debas analizar ni discutir ahora.

## <span id="page-1-2"></span>Actividad Principal (20 minutos)

### <span id="page-1-3"></span>Sigue el algoritmo

## **Q** Observaciones

Hoy vamos a empezar con un juego rápido. En este juego, te daré todas las órdenes que debes seguir y tu trabajo es seguir mis instrucciones. Las órdenes siempre empezarán con "empezar" o "parar". Si te digo que empieces a hacer algo, tienes que empezar ese comportamiento y mantenerlo hasta que te diga que pares. También puedo decirte que "pares todo", lo que significa que puedes terminar todas las conductas que te he dado hasta ahora. Jugaremos 3 rondas y después de cada ronda te haré un par de preguntas.

Actividad sin cone…

#### Sigue el Algoritmo - Actividad Desenchufada

### Reglas:

Todas las órdenes deben ser antecedidas por "empezar a" o "parar de".

Cuando se les ordena a los jugadores "empezar a" realizar una acción, no deben dejar de realizar esa acción hasta que les dé la orden de "parar de". Por ejemplo, no se debe decir a los jugadores "aplaudan una vez", pero se les podría decir "empezar a aplaudir". Los jugadores deben aplaudir hasta que se dé la orden de "dejar de aplaudir", incluso si se les ordenan nuevos comportamientos en el proceso.

El líder puede pedir que los demás jugadores se detengan por completo diciendo "parar de hacer todo".

Esto debería dar como resultado que todos permanezcan de pie en reposo, independientemente de todas las órdenes anteriores.

Tú, como profesor, debes tomar el rol de líder. Puedes intentar crear tus propias secuencias, pero de todas maneras te sugerimos algunas que puedes probar. Asegúrate de darles algo de espacio entre una orden y otra. Para cada una de estas secuencias de acciones, sugerimos realizarlas una primera vez sin mayores intervenciones y después repetir la secuencia, luego de que los estudiantes hayan podido resolver y procesar cualquier confusión.

### Ronda 1 (Básico):

• Empezar a marchar sin moverse del lugar. • Parar de marchar sin moverse del lugar. • Empezar a aplaudir. • Parar de aplaudir. • Empezar a marchar sin moverse del lugar. • Empezar a aplaudir. • Parar de hacer todo.

Resumen: ¿qué pasó cuando se te pidió aplaudir, pero seguías marchando en el lugar? ¿Qué ocurre si se te pide realizar dos acciones al mismo tiempo?

### Ronda 2 (Intermedio):

• Empezar a mover los brazos en el aire. • Empezar a mover la cabeza. • Parar de mover los brazos en el aire. • Parar de mover la cabeza. • Empezar a mover las rodillas. • Empezar a agitar los brazos como un ave. • Parar de mover las rodillas. • Empezar a mover la cabeza. • Empezar a marchar sin moverse del lugar. • Parar de agitar los brazos como un ave. • Parar de hacer todo.

#### Resumen:

¿Qué tipo de instrucciones causó más errores en la gente? ¿Qué estrategias crees que son útiles para asegurarse de seguir las instrucciones correctamente? ¿Por qué es importante recordar cada instrucción por separado?

### Ronda 3 (Difícil):

• Empezar a agacharse. • Empezar a darte palmadas en la cabeza. • Parar de agacharse. • Parar de darte palmadas en la cabeza. • Empezar a saltar hacia arriba y hacia abajo • Empezar a darte palmadas en la cabeza. • Parar de hacer todo. • Empezar a aplaudir. • Empezar a agitar los brazos como un ave. • Parar de hacer todo. • Empezar a agacharse. • Empezar a saltar hacia arriba y hacia abajo. • Parar de hacer todo. • Empezar a darte palmadas en las rodillas. • Empezar a darte palmadas en la cabeza. • Parar de hacer todo. • Empezar a girar a la izquierda. • Empezar a girar a la derecha. • Parar de girar a la izquierda. • Parar de girar a la derecha.

Debate: ¿qué pasa si hay dos acciones que parecen estar en conflicto entre ellas?

¿Qué deberías hacer si se te pide aplaudir y agitar tus brazos al mismo tiempo?

¿Cómo puedes saltar hacia arriba y hacia abajo mientras estás agachado?

¿Qué pasa si necesitas darte palmadas en las rodillas y en la cabeza al mismo tiempo?

Cuando te pidieron girar hacia dos direcciones opuestas, ¿qué hicieron los demás?

¿Qué pasaría si se te pidiese girar a la izquierda y a la derecha exactamente al mismo tiempo?

Los estudiantes deben comprender que algunos comportamientos entran en conflicto entre sí, lo que puede dar lugar a resultados inesperados. Es posible que dos comportamientos opuestos se anulen mutuamente.

### Extensión

Si deseas aumentar la complejidad aún más, puedes cambiar las reglas para que solo ciertos jugadores sigan ciertas órdenes. Por ejemplo, puedes dar ordenes como "todas las niñas empiecen a girar a la izquierda", "todos los los niños empiecen a aplaudir", o "todos paren de hacer todo".

## <span id="page-3-0"></span>Actividad de cierre (15 minutos)

 $\blacktriangle$ 

## <span id="page-3-1"></span>¿Qué hemos aprendido?

Decir: En esta actividad, has seguido las instrucciones paso a paso que te he dado. A esto lo llamamos un algoritmo.

Anima a los alumnos a pensar en otros momentos de su vida en los que utilizan o siguen algoritmos. Por ejemplo, siguiendo un horario o una rutina diaria. Indica a los alumnos que en la próxima lección, podrán elaborar un algoritmo para que sus computadoras lo sigan.

### <span id="page-3-2"></span>Reflexión

#### Preguntas:

¿Recuerdas la actividad o pasatiempo de la que hablamos al comienzo de la clase? Usando "empezar a" y "parar de", escribe las instrucciones necesarias para que alguien pudiese realizar dicha actividad. No olvides usar el comando "parar de" cuando una acción deba dejar de realizarse para dar paso a otra.

Consejo didáctico

Las sugerencias de reflexión como estas se pueden completar de diversas formas. ¡Escribir un diario o debatir (con grupos o pares) son excelentes opciones!

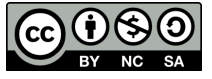

Esta obra está disponible bajo una Licencia Creative [Commons](http://creativecommons.org/licenses/by-nc-sa/4.0/) (CC BY-NC-SA 4.0).

# Lección 2: Aprender sprites con Laboratorio de Sprite

## 45 minutos

## Resumen

Los estudiantes programarán una sencilla escena submarina animada en esta lección de desarrollo de estudios.

# Propósito

Esta lección está diseñada para presentar a los estudiantes en el vocabulario básico del Sprite Lab y ayudarlos a aplicar los conceptos que aprendieron en otros entornos a esta herramienta. Al crear una pecera, los estudiantes comenzarán a comprender el modelo de programación de esta herramienta y explorarán formas en que pueden utilizarlo para expresarse.

## Estándares

Curso Completo [Alineamiento](https://studio.code.org/s/coursee-2021/standards)

Estándares de Ciencias de la Computación CSTA K-12 (2017)

▶ AP - Algorithms & Programming

## Agenda

[Actividad](#page-5-0) previa (10 minutos) **[Introducción](#page-5-1)** 

### [Actividad](#page-5-2) puente

[Actividad](#page-6-0) Principal (20 minutos) Aprender sprites con [Laboratorio](#page-6-1) de Sprite

[Actividad](#page-7-0) de cierre (15 minutos) [Reflexión](#page-7-1)

## Objetivos

Los estudiantes podrán:

- Crear nuevos sprites y asignarles disfraces y comportamientos.
- Define "sprite" como un personaje u objeto de la pantalla que se puede mover y cambiar.

## Preparación

- Juega con los rompecabezas para encontrar cualquier área potencialmente problemática para tu clase.
- Asegúrate de que cada estudiante tenga un diario de reflexión.

## Enlaces

iAviso! Por favor, haga una copia de cualquier documento que planee compartir con los estudiantes.

Para los profesores

Caja de [arena:](https://studio.code.org/levels/18623) peces a nadar - Nivel de programación

Para los estudiantes

[Documentación](https://studio.code.org/docs/spritelab/) del Laboratorio de sprites - Recurso

## Vocabulario

- Comportamiento Una acción que realiza un sprite de forma continua hasta que se le indica que se detenga.
- Sprite Un gráfico en pantalla con ubicación, tamaño y apariencia.

## Guía Didáctica

## <span id="page-5-0"></span>Actividad previa (10 minutos)

### <span id="page-5-1"></span>Introducción

Hoy los estudiantes aprenderán cómo trabajar con sprites en Sprite Lab.

Discusión: Hazles saber a los estudiantes que el personaje en la pantalla es un "sprite", un gráfico controlado por un programa. En esta lección, los estudiantes podrán controlar los sprites que ellos quieran.

## <span id="page-5-2"></span>Actividad puente

Esta demostración y la discusión pueden ayudar a los estudiantes a establecer la conexión de la lección anterior "Sigue el algoritmo" con el nuevo entorno del Sprit Lab.

## [Caja de arena: peces a nadar](https://studio.code.org/levels/18623)

Utilizando un proyector, muestra el nivel de "caja de arena" a tus estudiantes. El objetivo es relacionar esta actividad con la mecánica de la lección anterior y mostrar la manera particular en la que funciona Sprite Lab. A modo de ejemplo, escribe unos cuantos programas y pide a los estudiantes compartir sus observaciones.

Consejo didáctico

Sprite lab funciona diferente a las otras herramientas en línea del curso. Lo más importante es que todos los códigos se ejecutan en orden y de forma inmediata, a menos que estén unidos a un bloque de evento. Decirle a un sprite que comience e inicie el mismo comportamiento no resultará en ningún efecto observable, porque no hay tiempo entre cada acción.

- ¿Qué bloques necesitaríamos conectar para que la planta corredora gire?
- ¿Qué pasaría si le indicamos al sprite comenzar dos comportamientos diferentes al mismo tiempo?
- ¿El sprite puede detener los comportamientos por sí mismo?

 $\blacktriangle$ 

Si queremos que un sprite finalice un comportamiento al hacer clic en él, ¿cómo podríamos hacer que eso pasara?

Antes de comenzar la actividad principal, presenta o repasa el vocabulario de hoy.

# <span id="page-6-0"></span>Actividad Principal (20 minutos)

## <span id="page-6-1"></span>Aprender sprites con Laboratorio de Sprite

Objetivo: hoy, los estudiantes programarán su propia pecera. Comenzarán por aprender a poner algunos sprites en la pantalla y luego los harán moverse. Por último, personalizarán su pecera para añadir las criaturas y los objetos que quieran.

Transición: que los estudiantes pasen a los computadores. Alienta a los estudiantes a leer y seguir las instrucciones de cada desafío. Ayúdalos a darse cuenta de que esta es una actividad creativa, ideada para ayudarlos a entender el Sprite Lab. No es, de ninguna manera, una actividad evaluada.

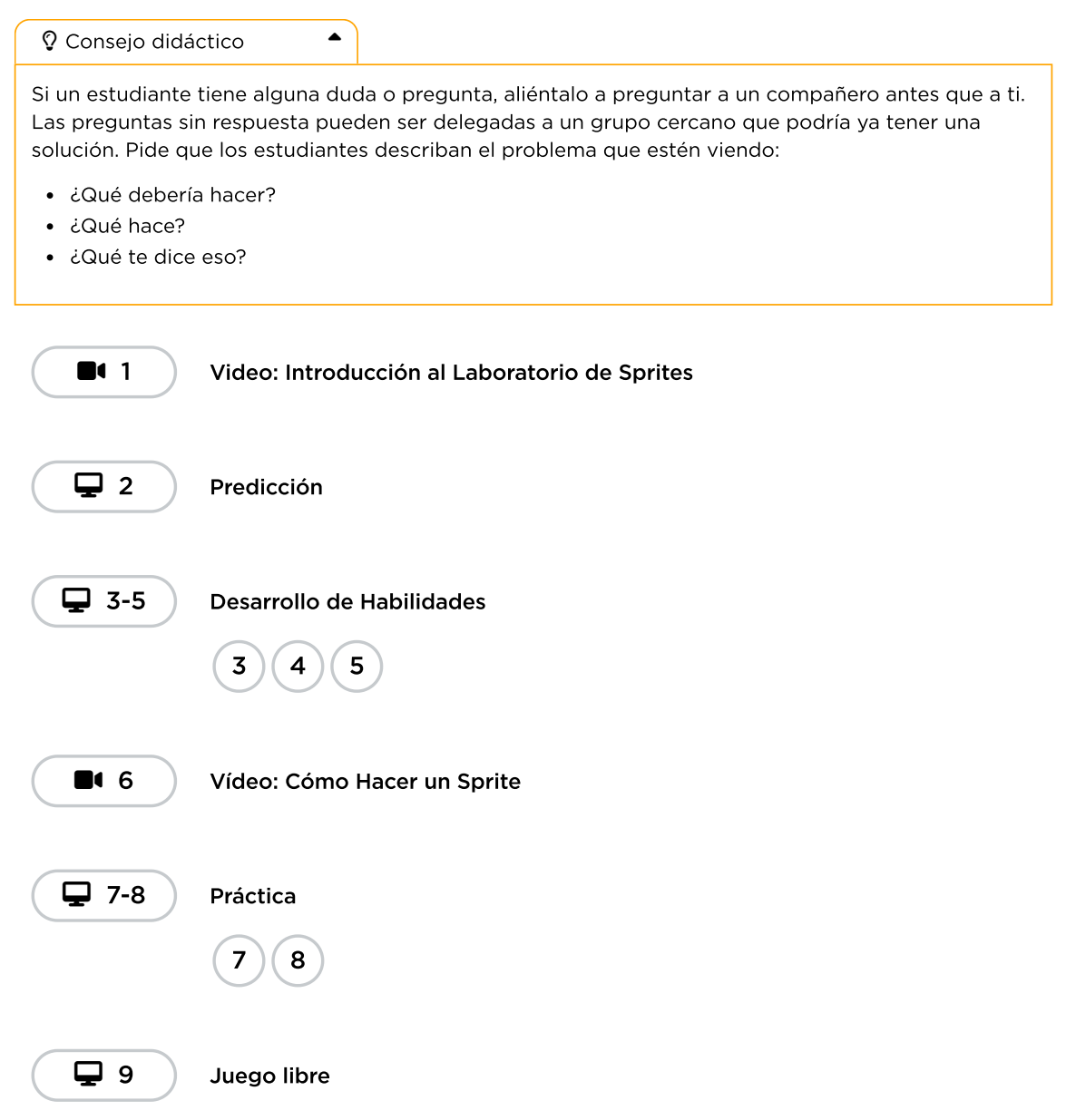

# <span id="page-7-0"></span>Actividad de cierre (15 minutos)

## <span id="page-7-1"></span>Reflexión

### Preguntas:

- ¿Sobre qué se trataba la lección de hoy?
- ¿Cómo te sentiste durante la lección?
- ¿Cómo se sintió crear una escena más creativa?
- ¿Fue difícil terminar una lección dónde no está claro lo que es "correcto" y lo que está "incorrecto"?

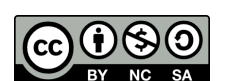

Esta obra está disponible bajo una Licencia Creative [Commons](http://creativecommons.org/licenses/by-nc-sa/4.0/) (CC BY-NC-SA 4.0).

# Lección 3: Fiesta de baile extraterrestre con Laboratorio de Sprite

## 45 minutos

## Resumen

Los estudiantes usarán eventos para hacer que los sprites se muevan por la pantalla en función de la entrada del usuario en esta lección de construcción de estudios.

# Propósito

Esta lección ofrece una gran introducción a los eventos en la programación e incluso da a los estudiantes la oportunidad de mostrar su creatividad. Al final de la lección, los estudiantes tendrán la oportunidad de compartir sus proyectos.

## Estándares

Curso Completo [Alineamiento](https://studio.code.org/s/coursee-2021/standards)

Estándares de Ciencias de la Computación CSTA K-12 (2017)

▶ AP - Algorithms & Programming

# Agenda

[Actividad](#page-9-0) previa (5 minutos) [Introducción](#page-9-1)

[Actividad](#page-9-2) Principal (30 minutos)

Fiesta de baile [extraterrestre](#page-9-3) con Laboratorio de Sprite

[Actividad](#page-10-0) de cierre (10 minutos) [Reflexión](#page-10-1)

## Objetivos

Los estudiantes podrán:

- Crea una animación interactiva utilizando sprites, comportamientos y eventos.
- Identificar acciones que se correlacionan con eventos de entrada.

## Preparación

- Juega con los rompecabezas para encontrar cualquier área potencialmente problemática para tu clase.
- Asegúrate de que cada estudiante tenga un diario de reflexión.

# Enlaces

iAviso! Por favor, haga una copia de cualquier documento que planee compartir con los estudiantes.

Para los estudiantes

[Documentación](https://studio.code.org/docs/spritelab/) del Laboratorio de sprites - Recurso

## Vocabulario

• Evento - una acción que hace que algo suceda.

## Guía Didáctica

## <span id="page-9-0"></span>Actividad previa (5 minutos)

### <span id="page-9-1"></span>Introducción

Hoy los estudiantes conocerán los eventos en la programación.

### Una serie de eventos

Veamos si podemos encontrar un patrón aquí:

- Cuando pulsas un interruptor, las luces se encienden.
- Cuando tocas un dispositivo, se inicia una aplicación.
- Cuando suena la alarma, te levantas de la cama.
- Cuando (evento), \_(acción).

En la ciencia de la computación, los eventos provocan otras acciones. Nuestra nueva palabra de vocabulario de hoy es evento. Normalmente, cuando oímos "evento", pensamos en:

- Excursión
- Competición
- Fiesta de cumpleaños

Hoy vamos a aprender un nuevo significado para la palabra "evento". Vamos a centrarnos en los eventos que provocan otras acciones, como cuando al pulsar un interruptor se encienden las luces o al pulsar un botón se mueve un personaje en un juego.

Hoy, los alumnos trabajarán en el Sprite Lab, pero los eventos en los que trabajarán serán más parecidos a los videojuegos a los que están acostumbrados a jugar. Los eventos tendrán la forma de acciones, como hacer clic en la pantalla o que dos personajes se choquen.

## <span id="page-9-2"></span>Actividad Principal (30 minutos)

## <span id="page-9-3"></span>Fiesta de baile extraterrestre con Laboratorio de Sprite

Objetivo: hoy, ilos estudiantes crearán su propia fiesta de baile extraterrestre! Comenzarán repasando cómo colocar sprites en la pantalla, luego les asignarán comportamientos y aprenderán a cambiar dichos comportamientos cuando se inicie un evento.

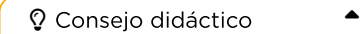

Si un estudiante tiene alguna duda o pregunta, aliéntalo a preguntar a un compañero antes que a ti. Las preguntas sin respuesta pueden ser delegadas a un grupo cercano que podría ya tener una solución. Pide que los estudiantes describan el problema que estén viendo:

- ¿Qué debería hacer?
- ¿Qué hace?
- ¿Qué te dice eso?

Transición: que los estudiantes pasen a los computadoras. Alienta a los estudiantes a leer y seguir las instrucciones de cada desafío. Ayúdalos a darse cuenta de que esta es una actividad creativa, ideada para ayudarlos a entender el Sprite Lab. No es, de ninguna manera, una actividad evaluada.

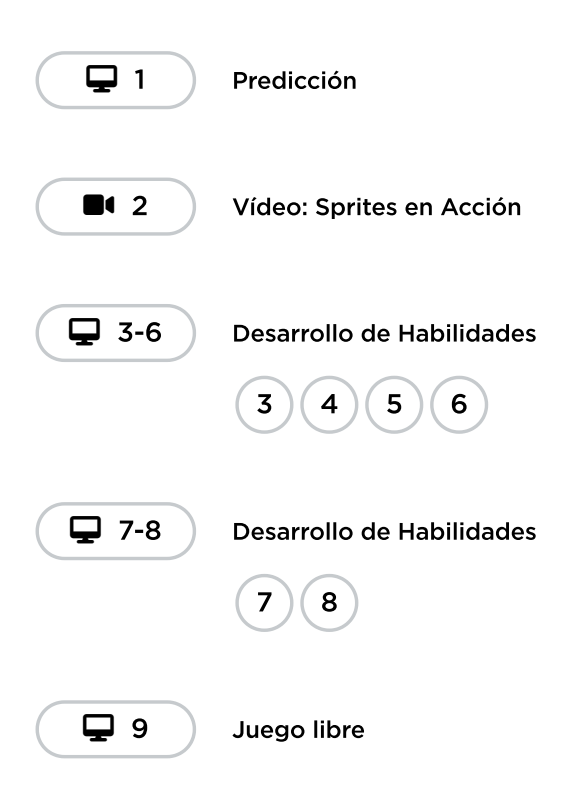

## <span id="page-10-0"></span>Actividad de cierre (10 minutos)

## <span id="page-10-1"></span>Reflexión

### Preguntas:

- ¿Sobre qué se trataba la lección de hoy?
- ¿Cómo te sentiste durante la lección?
- ¿Cómo te sentiste al tener el control de lo que tus personajes podían hacer?
- ¿Le hiciste algún cambio al programa para que se sintiera más personal?

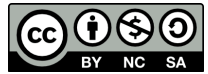

Esta obra está disponible bajo una Licencia Creative [Commons](http://creativecommons.org/licenses/by-nc-sa/4.0/) (CC BY-NC-SA 4.0).

# Lección 4: Ser un Súper Ciudadano Digital

## 45 minutos

## Resumen

# common sense education<sup>®</sup>

Esta lección fue creada originalmente por Common Sense Education. Más [información.](https://www.commonsense.org/education/digital-citizenship/curriculum)

Las herramientas en línea dan poder a los niños, pero también conllevan grandes responsabilidades. ¿Pero saben siempre los niños qué hacer cuando se enfrentan al ciberacoso? Muéstrales a tus estudiantes las formas adecuadas de actuar y resolver los conflictos, desde la defensa de los derechos hasta la ayuda a los necesitados.

## Propósito

Common Sense Education ha creado esta lección para enseñar a los alumnos cómo pueden ser solidarios cuando ven el ciberacoso.

## Estándares

Curso Completo [Alineamiento](https://studio.code.org/s/coursee-2021/standards)

Estándares de Ciencias de la Computación CSTA K-12 (2017)

 $\triangleright$  NI - Networks & the Internet

## Agenda

[Calentamiento:](#page-12-0) Superhéroe Secreto (5 minutos) [Vocabulario](#page-12-1) Clave

[Aprende:](#page-12-2) Ser un defensor de los demás (10 minutos)

Crea: Tu [Superhéroe](#page-13-0) Ciudadano Digital (15 minutos)

[Recapitulación:](#page-13-1) ¡Salvemos el día! Cómic (15 minutos)

Ampliación del [aprendizaje](#page-13-2)

## Preparación

- Revisa el material didáctico.
- Imprime los folletos para cada alumno.
- Prepara lápices de colores o rotuladores para los alumnos.

## Enlaces

iAviso! Por favor, haga una copia de cualquier documento que planee compartir con los estudiantes.

### Para los profesores

• Ser un [Superciudadano](https://docs.google.com/presentation/d/1RSug3cMAa8L0oSCC2H7__NnAayjLdktVPWl_H5vArHM/edit) Digital: Diapositivas de la <mark>lección</mark> ∣ ▼ Hacer una copia

Para los estudiantes

• Ser un [Superciudadano](https://www.commonsense.org/education/videos/super-digital-citizen) Digital: Superciudadano Digital [\(Descarga\)](https://www.commonsense.org/education/video-download/4141361)

## Guía Didáctica

## <span id="page-12-0"></span>Calentamiento: Superhéroe Secreto (5 minutos)

## <span id="page-12-1"></span>Vocabulario Clave

- Ciberacoso: uso de dispositivos digitales, sitios y aplicaciones para intimidar, dañar y molestar a alguien
- Ciudadano digital: alguien que utiliza la tecnología de forma responsable para aprender, crear y participar.
- Defensor: persona que apoya y defiende a otra persona.

Antes de la clase: a modo de actividad opcional antes de la lección, juegue con los estudiantes al juego [E-volve](https://www.digitalpassport.org/evolve.html) en Digital Passport™ de Common Sense Education. Esto te ayudará a introducir conceptos clave de esta lección. Para más información, revisa la **Guía del Profesor del [Pasaporte](https://d1e2bohyu2u2w9.cloudfront.net/education/sites/default/files/tlr-asset/document-bundled-educator-guide-92018.pdf) Digital**.

Pregunta: ¿Tienes un superhéroe favorito? Si es así, ¿quién es y por qué? Si no, ¿por qué no? Compártelo por turnos con tu compañero. [\(Diapositiva](https://docs.google.com/presentation/d/1RSug3cMAa8L0oSCC2H7__NnAayjLdktVPWl_H5vArHM/edit#slide=id.g3e441b4e86_1_16) 4)

Invita a los alumnos a compartir. A continuación, pide a los alumnos que nombren los superpoderes específicos de su superhéroe favorito. Señala que una cosa que todos los superhéroes tienen en común es que utilizan sus poderes para ayudar a otras personas.

Comenta: Hoy vamos a hablar de cómo todos podemos ser superhéroes y ayudar a los demás. Vamos a ver un video sobre cómo ser superciudadanos digitales. Mientras lo vemos, piensa en la pregunta: "¿Qué hace un superciudadano digital?

#### Muestra el video **[Superciudadano](https://www.commonsense.org/education/videos/super-digital-citizen) Digital** en la **[Diapositiva](https://docs.google.com/presentation/d/1RSug3cMAa8L0oSCC2H7__NnAayjLdktVPWl_H5vArHM/edit#slide=id.g3d894fa21b_0_18) 5**.

Invita a los alumnos a compartir sus respuestas. Sus respuestas deben basarse en lo que el Superciudadano Digital ayuda a Guts a hacer:

- Cambia su contraseña para estar seguro.
- Protege su tableta con una funda y la lleva en su mochila para que no se rompa.
- Pide permiso a Heart primero antes de compartir una foto suya en Internet.

Pregunta: \_Tal vez hayas notado que Guts también se convirtió en un superhéroe. ¿Cómo lo hizo?

Invita a los alumnos a responder. Explica que Guts se convirtió en un superhéroe porque tomó medidas para ayudarse a sí mismo y a los demás a ser responsables en Internet. Define **ciudadano digital** como alguien que utiliza la tecnología de forma responsable para aprender, crear y participar. ([Diapositiva](https://docs.google.com/presentation/d/1RSug3cMAa8L0oSCC2H7__NnAayjLdktVPWl_H5vArHM/edit#slide=id.g3d894fa21b_0_30) 6)

## <span id="page-12-2"></span>Aprende: Ser un defensor de los demás (10 minutos)

Comenta: Una situación que un superciudadano digital puede ver en línea es el ciberacoso. El ciberacoso es lo que ocurre cuando alguien utiliza dispositivos digitales, sitios o aplicaciones para intimidar, dañar o molestar a alguien.\_ ([Diapositiva](https://docs.google.com/presentation/d/1RSug3cMAa8L0oSCC2H7__NnAayjLdktVPWl_H5vArHM/edit#slide=id.g3e441b4e86_1_43) 7)

Explica que el ciberacoso puede adoptar muchas formas, como por ejemplo:

- Que alguien se burle o presione a otra persona repetidamente
- Comentarios, memes, mensajes privados o chats
- La persona acosada no conoce a todos los que la acosan (ya que la gente puede ocultar su identidad en Internet)
- Un grupo de personas que se confabulan contra alguien

Pregunta: Si vieras que alguien es víctima de ciberacoso, ¿qué podrías hacer para evitarlo? Comparte por turnos con tu compañero.

Invita a los estudiantes a responder. Señala tres formas de abordar el ciberacoso:

- Defendiendo o apoyando a la persona acosada
- Contando los hechos a un adulto de confianza
- Abordarlo directamente con el acosador

Explica a los estudiantes que hacer cualquiera de estas cosas te convierte en un "defensor". Un defensor es una persona que apoya y defiende a otra. [\(Diapositiva](https://docs.google.com/presentation/d/1RSug3cMAa8L0oSCC2H7__NnAayjLdktVPWl_H5vArHM/edit#slide=id.g3d894fa21b_0_124) 8)

Distribuye el Folleto de estudiante ¿Qué Haría un [Supeciudadano](https://drive.google.com/open?id=11GQK9eBhC4jXhJtcbA8tJmLoN-q1P0r_qR39VIC7PHo) Digital? a cada estudiante y haz que uno de ellos lea las instrucciones de la Parte 1 en voz alta. Concede a los estudiantes cinco minutos para completar la actividad. ([Diapositiva](https://docs.google.com/presentation/d/1RSug3cMAa8L0oSCC2H7__NnAayjLdktVPWl_H5vArHM/edit#slide=id.g3dbf0be0a2_0_0) 9)

## <span id="page-13-0"></span>Crea: Tu Superhéroe Ciudadano Digital (15 minutos)

Distribuye lápices de colores o rotuladores y comenta a los estudiantes: Van a crear su propio superhéroe ciudadano digital, que ayudará a personas como Guts a convertirse en superciudadanos digitales.

Distribuye el **Folleto de estudiante [Superhéroe](https://drive.google.com/open?id=1N08fwGRYn4kSknNE9avenBRfa71FaKlP9YjWxlEn4J8) Ciudadano Digital** y lee las instrucciones en voz alta. [\(Diapositiva](https://docs.google.com/presentation/d/1RSug3cMAa8L0oSCC2H7__NnAayjLdktVPWl_H5vArHM/edit#slide=id.g410938bbc1_132_0) 10)

Opcional: Haz que los estudiantes utilicen Crea tu Propio [Superhéroe](https://www.marvelhq.com/create-your-own-super-hero) de Marvel, guarden la imagen y la peguen en el folleto.

\*\*Deja que los estudiantes trabajen durante 10 minutos en sus superhéroes. Si el tiempo lo permite, haz que los estudiantes compartan sus superhéroes con la clase o que los expongan en una galería.

## <span id="page-13-1"></span>Recapitulación: ¡Salvemos el día! Cómic (15 minutos)

Pide a los estudiantes que vuelvan a su **Folleto de estudiante "¿Qué haría un [Superciudadano](https://drive.google.com/open?id=11GQK9eBhC4jXhJtcbA8tJmLoN-q1P0r_qR39VIC7PHo)** Digital?" y pasen a la Parte 2. Solicita a un estudiante que lea las instrucciones en voz alta antes de que los estudiantes creen sus historietas. ([Diapositiva](https://docs.google.com/presentation/d/1RSug3cMAa8L0oSCC2H7__NnAayjLdktVPWl_H5vArHM/edit#slide=id.g3dbf0be0a2_1_0) 11)

Opcional: Indica a los estudiantes que utilicen una herramienta de creación de cómics digitales. Consulta nuestras recomendaciones: **Sitios web y [aplicaciones](https://www.commonsense.org/education/top-picks/classroom-friendly-websites-and-apps-for-making-comics) para hacer cómics en el aula**.

Pide a los alumnos que completen el Test de la [lección.](https://docs.google.com/forms/d/1n6jk1xkdFm8yGe1wrokxTq5phpauwRPipZgDGoKnEbY/copy)

## <span id="page-13-2"></span>Ampliación del aprendizaje

A continuación se presentan recursos adicionales que puedes proporcionar a los estudiantes para mejorar su aprendizaje:

- [Actividad](https://drive.google.com/open?id=1jgFQhQawNgbG8VFWDgcu8jfYGeIvKz77VV54Revd0Gw) familiar
- Consejos para la familia][1]
- Haz que los estudiantes realicen una lluvia de ideas y escriban un artículo de opinión sobre el significado de la cita "un gran poder conlleva una gran responsabilidad" en el mundo digital. ¿En qué sentido es un "gran poder" tener acceso a Internet? ¿Qué responsabilidades tenemos con nosotros mismos y con los demás? Los estudiantes pueden publicar sus trabajos en un blog o en la página de la clase.

Actividad sin cone... ) Cómo ser un Súper Ciudadano Digital

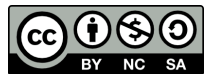

CC O SO Esta obra está disponible bajo una Licencia Creative [Commons](http://creativecommons.org/licenses/by-nc-sa/4.0/) (CC BY-NC-SA 4.0).

# Lección 5: Información privada y personal

## 45 minutos

## Resumen

# common sense education<sup>®</sup>

Esta lección fue creada originalmente por Common Sense Education. Más [información](https://www.commonsense.org/education/digital-citizenship/curriculum)

Está en la naturaleza de los estudiantes compartir y conectar con otras personas. Sin embargo, compartir en Internet involucra algunos peligros. ¿Cómo podemos ayudar a los niños a construir relaciones fuertes, positivas y seguras en línea? Ayuda a tus estudiantes a distinguir entre qué es personal y qué es mejor mantener en privado.

# Propósito

Common Sense Education creó esta lección para enseñar a los estudiantes qué información sobre ellos está bien compartir en línea.

## Estándares

Curso Completo [Alineamiento](https://studio.code.org/s/coursee-2021/standards)

### Estándares de Ciencias de la Computación CSTA K-12 (2017)

▶ NI - Networks & the Internet

## Agenda

[Calentamiento:](#page-16-0) Levantarse, Sentarse (10 minutos) [Vocabulario](#page-16-1) Clave

Analizar: ¿por qué la gente [comparte?](#page-17-0) (10 minutos)

Analizar: ¿privado o [personal?](#page-17-1) (15 minutos)

[Actividad](#page-18-0) de cierre: boleto de salida (10 minutos)

Ampliación del [aprendizaje](#page-18-1)

[Niveles](#page-18-2)

## Objetivos

Los estudiantes podrán:

- Explicar la diferencia entre información privada e información personal.
- Explicar por qué es peligroso compartir información privada en Internet.
- Identificar las razones por las cuales las personas comparten información de ellas mismas en Internet.

## Preparación

- Revisar el material instructivo.
- Imprimir guías para los estudiantes.

## Enlaces

iAviso! Por favor, haga una copia de cualquier documento que planee compartir con los estudiantes.

### Para los profesores

- [Información](https://www.commonsense.org/education/digital-citizenship/quiz/private-and-personal-information-lesson-quiz) privada y personal: prueba de la lección - Guía de respuestas
- · [Información](https://docs.google.com/presentation/d/1g7JUvuosvwU2f5qixuTJg5sjZ0TAW2iN3oapWlSNqhM/edit) privada y personal: diapositivas de la lección - Conjunto de Diapositivas

Hacer una copia

Para los estudiantes

- [Información](https://docs.google.com/document/d/1xK_CFNeB3lQ_kJIQAl3Y0sowSyqMy8ac5P3MhCjfkgA/edit) privada y personal: boleto de salida - Guía para el estudiante ▼ Hacer una copia
- [Información](https://docs.google.com/forms/d/1iXNQu1c_I19GGasTbz95xGmIBLz3YokGSErREzTukpQ/copy) privada y personal: prueba de la lección - Formulario
- [Información](https://www.commonsense.org/education/videos/private-and-personal-information) privada y personal: información privada y personal - Video del estudiante (**[Descarga](https://www.commonsense.org/education/video-download/4654856)**)

## Guía Didáctica

## <span id="page-16-0"></span>Calentamiento: Levantarse, Sentarse (10 minutos)

## <span id="page-16-1"></span>Vocabulario Clave

- innato: algo con lo que naces.
- **· información personal**: información sobre ti que no puede ser usada para identificarte, ya que también puede describir a otras personas (por ejemplo, tu color de cabello o la ciudad donde vives).
- · información privada: información sobre ti que puede ser usada para identificarte, ya que es solo y exclusivamente tuya (por ejemplo, tu nombre completo o tu dirección).
- registro (en línea): ingresar tu información con el objetivo de registrarte y tener acceso a un sitio web o aplicación.

Antes de la lección: a modo de actividad opcional antes de la lección, juegue con los estudiantes al juego Share [Jumper](https://www.digitalpassport.org/share-jumper.html) de Digital Passport™ de Common Sense Education. Esto te ayudará a introducir conceptos clave de esta lección. Para más información, revisa la **Guía del [educador](https://d1e2bohyu2u2w9.cloudfront.net/education/sites/default/files/tlr-asset/document-bundled-educator-guide-92018.pdf) de Digital Passport**.

Comenta: Hoy vamos a comenzar con un pequeño juego. Voy a leer algunas declaraciones en voz alta, si alguna resulta ser verdad sobre alguno de ustedes, ponte de pie. Si no es verdad, mantente sentado. Después de cada declaración, miren a su alrededor para ver quién está de pie y quién sentado .\_ [\(Diapositiva](https://docs.google.com/presentation/d/1g7JUvuosvwU2f5qixuTJg5sjZ0TAW2iN3oapWlSNqhM/edit#slide=id.g3c5590bcca_0_283) 4)

Lee Lee en voz alta las declaraciones a continuación, asegurándote de dejar suficiente tiempo para que los estudiantes puedan ponerse de pie o sentarse luego de cada una. Recuerda a los estudiantes que deben sentarse antes de leer la siguiente declaración.

- De pie si tú o alguien de tu familia habla otro idioma, además de español.
- De pie si tienes uno o más hermanos.
- De pie si tienes una mascota.
- De pie si alguna vez has estado en YouTube.
- De pie si alguna vez has compartido algo de ti mismo en línea.

Haz que todos los estudiantes que se sienten y pregunta: ¿Qué aprendiste al realizar esta actividad? ¿Te gustó? ¿Por qué o por qué no?

Pide voluntarios para que compartan sus impresiones. De ser necesario, apoya a los estudiantes pidiéndoles que expliquen qué encontraron divertido y qué no.

Comenta: El propósito de esta actividad fue divertirnos mientras nos conocíamos mejor. Hay muchas situaciones en las que compartir información sobre ustedes puede ser divertido y positivo. Una de esas situaciones es en Internet, donde compartir tus gustos, opiniones y otros tipos de información personal (pero no privada) puede ser divertido y positivo.

## <span id="page-17-0"></span>Analizar: ¿por qué la gente comparte? (10 minutos)

Comenta: En la lección de hoy, hablaremos sobre estar en línea y las formas en que puedes compartir información sobre ti de manera divertida y que te ayude a conectar con los demás. También hablaremos sobre las formas en que puedes asegurarte de no compartir información que no debas.

Proyecta: "¿Sabías que?" en la [Diapositiva](https://docs.google.com/presentation/d/1g7JUvuosvwU2f5qixuTJg5sjZ0TAW2iN3oapWlSNqhM/edit#slide=id.g3c5590bcca_0_93) 5.

Pregunta: ¿Qué pueden ver en esta diapositiva? ¿Cuál es la idea principal que se quiere mostrar? Comparte tus ideas con tus compañeros.

Invita a tus estudiantes a compartir sus respuestas. De ser necesario, aclara que "innato" significa algo con lo que naces, que compartir es algo natural en las personas y que hay muchos beneficios por hacerlo.

Comenta: ¿Qué cosa sobre ti podrías compartir con los demás y que podría beneficiarte al hacerlo? Túrnate con tu compañero para compartir tus ideas.

Invita a los estudiantes a compartir sus respuestas. Continúa la actividad pidiéndoles explicar qué beneficios podrían obtener de sus respuestas a la pregunta anterior (sentirse bien, aprender, conectar o persuadir). Si algún estudiante no está seguro de los beneficios que podría obtener, pide a la clase que te ayuden a responder. Las respuestas podrían remitirse a más de un beneficio.

## <span id="page-17-1"></span>Analizar: ¿privado o personal? (15 minutos)

Comenta: Hay muchas razones para compartir información sobre nosotros mismos. Sin embargo, hay información sobre ti que no está BIEN compartir. Vamos a ver un pequeño video sobre compartir en Internet. Mientras lo vemos, quiero que reflexionen sobre qué está BIEN compartir en Internet y qué no lo está.

Proyecta [Diapositiva](https://docs.google.com/presentation/d/1g7JUvuosvwU2f5qixuTJg5sjZ0TAW2iN3oapWlSNqhM/edit#slide=id.g3ed1f0b992_10_0) 6 y vean el video Información privada y personal. Luego de ver el video, invita a los estudiantes a responder las preguntas de análisis y sugiéreles dar ejemplos de información privada y personal. Aclara que la información privada es la que representa mayor peligro al compartir, ya que puede ser usada para identificarte como persona. (**Diapositiva 7**)

Comenta: Ahora vamos a jugar otro pequeño juego. Voy a leer en voz alta algunos ejemplos. Con un compañero, analicen si se trata de información privada o de información personal. Para ayudarlos a decidir, pregúntense a ustedes mismos: ¿está información puede ser cierta para otras personas? Sí es así, entonces es información personal, si no, es privada. ([Diapositiva](https://docs.google.com/presentation/d/1g7JUvuosvwU2f5qixuTJg5sjZ0TAW2iN3oapWlSNqhM/edit#slide=id.g3c5590bcca_0_501) 8)

Lee en voz alta el primer ejemplo, "edad". Recuerda a los estudiantes considerar si se trata de información que puede incluir a otras personas. Si es así, es personal, si no, es privada. Dales cinco minutos para analizar y decidir.

Comenta: Si creen que es información privada, pónganse de pie. Si creen que es información personal, quédense sentados.

Después de que los estudiantes se hayan puesto de pie o se hayan quedado sentados, invítalos a explicar por qué eligieron la respuesta que hayan elegido. Prosigue sugiriéndoles recordar las definiciones de "personal" y "privado". De ser necesario, ayúdalos a entender que hay muchas personas (en el colegio, en la cuidad, incluso en la clase) que tienen la misma edad que ellos.

Comenta: Todos los que se quedaron sentados iestán en lo correcto! Esta es información personal, no privada.

Repite esta mecánica para cada ejemplo:

- · Dirección (privada)
- **·** Correo electrónico (privada)
- Fecha de nacimiento (privada)
- Música favorita (personal)
- Cuántos hermanos o hermanas tienes (personal)
- · Números de teléfono (privado)
- · Información de la tarjeta de crédito (privado)
- Comida favorita (personal)
- Nombre de su mascota (personal)
- Nombre de tu colegio (privado) (explica que a pesar de que el nombre del colegio es algo que podría incluir a muchas personas, es peligroso compartirlo con alguien que no conocen y que primero deberían pedir permiso a un adulto de confianza).

## <span id="page-18-0"></span>Actividad de cierre: boleto de salida (10 minutos)

Distribuye la Guía de [trabajo](https://drive.google.com/open?id=1xK_CFNeB3lQ_kJIQAl3Y0sowSyqMy8ac5P3MhCjfkgA) - Boleto de salida a los estudiantes.

Comenta: Para terminar, vamos a responder preguntas de reflexión sobre lo que aprendimos hoy. Tendrán cinco minutos para realizar esta actividad. [\(Diapositiva](https://docs.google.com/presentation/d/1g7JUvuosvwU2f5qixuTJg5sjZ0TAW2iN3oapWlSNqhM/edit#slide=id.g3c5590bcca_0_594) 9)

Concede a los estudiantes cinco minutos para anotar sus reflexiones. Pide voluntarios para compartir sus respuestas.

Recolecta todas las guías antes de que se termine la clase, con el objetivo de evaluar su comprensión de información privada y personal.

Procura que los alumnos completen el Test de la [lección](https://docs.google.com/forms/u/2/d/1iXNQu1c_I19GGasTbz95xGmIBLz3YokGSErREzTukpQ/copy).

## <span id="page-18-1"></span>Ampliación del aprendizaje

Usa estas actividades para ampliar el aprendizaje de los estudiantes:

- [Actividad](https://drive.google.com/open?id=1jzZbfj0Y1GJa6WWTHp2EEzr7t0m-Hof-qIb-QLiAcpA) familiar
- [Consejos](https://www.commonsense.org/education/family-tips/k-5-privacy-and-security) para la familia
- Considera la posibilidad de que los estudiantes lleven la cuenta de cuántas declaraciones privadas o personales aciertan. Ofrece a la clase una recompensa por alcanzar cierto número de puntos. Otra posibilidad es que los estudiantes compitan entre ellos para conseguir una recompensa individual.

## <span id="page-18-2"></span>Niveles

Actividad sin cone…

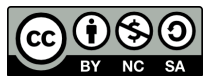

CC  $\boxed{000}$  Esta obra está disponible bajo una Licencia Creative [Commons](http://creativecommons.org/licenses/by-nc-sa/4.0/) (CC BY-NC-SA 4.0).

# Lección 6: Acerca de mí con Sprite Lab

## 55 minutos

## Resumen

Los alumnos aplicarán sus conocimientos sobre el intercambio de información personal y privada en la web creando un cartel interactivo en este mini-proyecto.

## Propósito

Esta clase pretende que la lección anterior sobre información personal y privada sea relevante para los estudiantes. Teniendo en cuenta los ejemplos SEGURO (personal) e INSEGURO (privado), los estudiantes practican la autoexpresión segura en la web, utilizando el Sprite Lab para crear sus propios disfraces de sprites y generar texto.

## Estándares

Curso Completo [Alineamiento](https://studio.code.org/s/coursee-2021/standards)

### Estándares de Ciencias de la Computación CSTA K-12 (2017)

- ▶ IC Impacts of Computing
- MI Networks & the Internet

## Agenda

[Actividad](#page-21-0) previa (10 minutos) [Introducción](#page-21-1)

[Actividad](#page-21-2) Principal (30 minutos) Póster [interactivo](#page-21-3) sobre mí

[Actividad](#page-22-0) de cierre (15 minutos) **[Compartir](#page-22-1)** [Reflexión](#page-22-2)

Oportunidad [multidisciplinaria](#page-22-3)

# Objetivos

Los estudiantes podrán:

- Elegir qué información sobre ellos es seguro compartir en Internet.
- Crear un programa de computador interactivo que exprese quienes son con textos e imágenes.

## Preparación

- (Opcional) Imprime copias de la \*guía de planificación para los estudiantes, o distribuye copias digitales.
- Considera la posibilidad de hacer tú mismo un proyecto de ejemplo para compartirlo con la clase.
- Asegúrate de que cada estudiante tenga un diario de reflexión.

## Enlaces

iAviso! Por favor, haga una copia de cualquier documento que planee compartir con los estudiantes.

Para los profesores

[Momento](https://youtu.be/X_duZ-1LApg) de reflexión en línea - Vídeo

Para los estudiantes

Sobre mí - Guía de [Planificación](https://docs.google.com/document/d/1EQvXTvg4ujk4Xkn2noldwgzUXbR7M3dsAOkJyo4KO3o/template/preview) - Guía Hacer una copia

[Documentación](https://studio.code.org/docs/spritelab/) del Laboratorio de sprites - Recurso

## Guía Didáctica

## <span id="page-21-0"></span>Actividad previa (10 minutos)

## <span id="page-21-1"></span>Introducción

Hoy, los estudiantes aplicarán lo que han aprendido sobre información privada y personal para diseñar un póster interactivo sobre ellos mismos en Sprite Lab.

## Repaso de "Información Personal y Privada"

Recuerda a los alumnos la información que es segura para compartir en línea y la que es estrictamente privada.

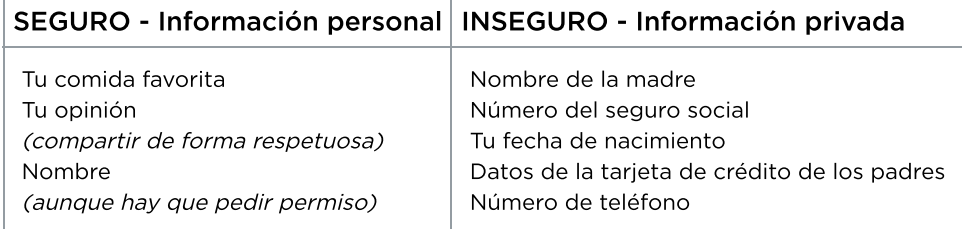

Comenta otros ejemplos de las dos categorías anteriores.

# <span id="page-21-2"></span>Actividad Principal (30 minutos)

 $\blacktriangle$ 

## <span id="page-21-3"></span>Póster interactivo sobre mí

Objetivo: Hoy, los alumnos crearán sus propios carteles interactivos con Laboratorio de Sprite. Comenzarán trabajando con algunos ejemplos centrados en "Rikki", una chica ficticia que ya ha creado un cartel para compartir. Después, tras una rápida introducción sobre la creación de disfraces de sprites personalizados, los alumnos tendrán libertad para crear los carteles a su gusto.

Consejo didáctico

Antes de comenzar, asegúrate de repasar las reglas de la clase sobre el lenguaje permitido y el comportamiento esperado. Los estudiantes crearán cuadros de textos personalizados e imágenes en esta lección. Esto significa que deben estar atentos de los conceptos vistos en la lección sobre información personal y privada, además de no descuidar el buen comportamiento. Mientras trabajan, asegúrate de que tus textos e imágenes sean apropiados y no infrinjan normas de comportamiento.

Modelo: Muestra a los estudiantes los dos o tres primeros niveles de la actividad en línea de hoy. Enséñales cómo funciona el nuevo bloque de "impresión" y cómo pueden utilizar la pestaña de Disfraces para crear y editar disfraces. Si ya has realizado toda la lección, puedes mostrarles tu propio cartel terminado para que se inspiren.

Distribuye: (Opcional) reparte copias de la \*guía de planificación. Los estudiantes pueden utilizar esta hoja para hacer una lluvia de ideas que incluirán en sus proyectos, pero la planificación también puede realizarse en papel de borrador.

Transición: Lleva a los estudiantes a sus computadores. Anima a los estudiantes a seguir las instrucciones de cada nivel.

Recordatorio: Recuerda a los estudiantes que solo deben compartir sus trabajos con sus amigos o familiares cercanos. Para más información, mira o muestra a la clase el video \*Pausa y piensa en línea.

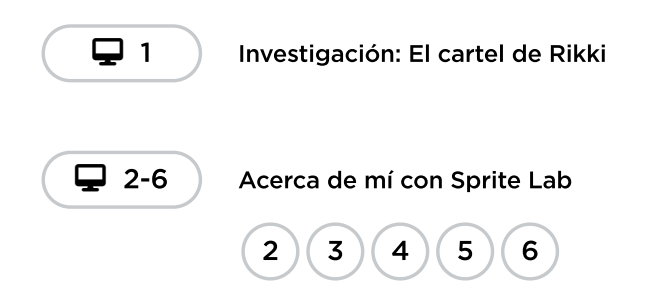

## <span id="page-22-0"></span>Actividad de cierre (15 minutos)

### <span id="page-22-1"></span>Compartir

Comprueba con los estudiantes que no se comparte información privada en sus carteles interactivos. Si hay tiempo, los estudiantes pueden compartir los carteles verificados en parejas o en pequeños grupos. Si no, pide a algunos alumnos que compartan su trabajo con toda la clase.

Concluye reiterando la importancia de saber distinguir entre lo personal y lo privado, y que también es posible divertirse mucho y ser creativo en línea sin revelar información insegura sobre uno mismo.

### <span id="page-22-2"></span>Reflexión

#### Preguntas:

- ¿Sobre qué se trataba la lección de hoy?
- ¿Cómo te sentiste durante la lección?
- ¿Qué más te gustaría añadir a tu póster?

## <span id="page-22-3"></span>Oportunidad multidisciplinaria

Comportamientos expresivos (90-120 minutos)

**Ciencias de la computación + Lengua Inglesa + Matemáticas** 

[Comportamientos](https://docs.google.com/document/d/1Fi_gK0SS35_uQH5rcC3DMn_dCfUDnmnxmabXMyYeUpc/edit#heading=h.vowrbq6ykmt2) expresivos es una actividad opcional alineada con los estándares de Common Core ELA y Math, escrita por nuestra comunidad de docentes. Al crear un póster interactivo con Sprite Lab, los estudiantes aplicarán sus conocimientos sobre cómo compartir información personal y privada en la web. Los estudiantes seguirán explorando el concepto de eventos de Ciencias de la Computación mientras proporcionan información a un compañero.

Estándares abordados:

- CCSS.ELA-LITERACY.W.4.2.D: Utilizar un lenguaje preciso y un vocabulario específico del dominio para informar o explicar el tema.
- CSCS.ELA-LITERACY.SL.4.4:\*\* Informar sobre un tema o texto, contar una historia o relatar una experiencia de manera organizada, utilizando hechos apropiados y detalles relevantes y descriptivos para apoyar las ideas principales o los temas; hablar claramente a un ritmo comprensible.
- CCSS.MATH.CONTENT.4.MD.C.5.A: Un ángulo se mide con referencia a un círculo con su centro en el punto final común de los rayos, considerando la fracción del arco circular entre los puntos de intersección de los dos rayos con el círculo. Un ángulo que gira por 1/360 de una circunferencia se llama "ángulo de un grado", y puede utilizarse para medir ángulos.
- CCSS.MATH.CONTENT.4.MD.C.5.B: Un ángulo que gira a través de n ángulos de un grado se dice que tiene una medida de ángulo de n grados.

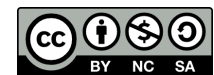

Esta obra está disponible bajo una Licencia Creative [Commons](http://creativecommons.org/licenses/by-nc-sa/4.0/) (CC BY-NC-SA 4.0).

# Lección 7: Colaboración digital

## 55 minutos

## Resumen

Esta lección exploratoria ayuda a los estudiantes a comprender los desafíos y beneficios de respetar la propiedad y los derechos de autor, particularmente en entornos digitales.

# Propósito

Los estudiantes pronto crearán proyectos para compartir y la mayoría de estos proyectos contendrán código o imágenes que los estudiantes no han creado. Esta lección sirve para mostrar a los estudiantes la forma adecuada de manejar el uso de contenidos que no son propios.

## Estándares

Curso Completo [Alineamiento](https://studio.code.org/s/coursee-2021/standards)

Estándares de Ciencias de la Computación CSTA K-12 (2017)

▶ AP - Algorithms & Programming

## Agenda

[Calentamiento](#page-25-0) (opcional) (15 minutos) Escribir un boceto de [personaje](#page-25-1)

[Actividad](#page-26-0) Principal (30 minutos) [Colaboración](#page-26-1) digital

Cierre (10 [minutos\)](#page-29-0) [Reflexión](#page-29-1)

Ampliación del [aprendizaje](#page-29-2)

# Objetivos

Los estudiantes podrán:

- Interpretar el acto ético de compartir material protegido por copyright y el acto de compartir que no es ético.
- Comprender sus derechos respecto a materiales creados por ellos mismos

## Preparación

- Localiza el \*Video Copyright Sharing en los "Enlaces" que aparecen a continuación
- Descarga y revisa el plan de estudios completo \*Digital Sharing Lesson Plan de Copyright and Creativity
- Como docente, crea una obra de arte para la lección (imagen, canción, presentación de diapositivas, etc.)
- Asegúrate de que cada estudiante tenga un diario de reflexión.
- Necesitarás una tableta o un teléfono inteligente para replicar la compartición de ese elemento

## Enlaces

iAviso! Por favor, haga una copia de cualquier documento que planee compartir con los estudiantes.

Para los profesores

Plan de estudios de [colaboración](https://docs.google.com/document/d/1YZCCjahQ9_3jYaCeZU4J4-Y_e7_6xP_XMJ7bNw1au1w/edit?usp=sharing) digital - Recurso Hacer una copia

Para los estudiantes

Ética de la [colaboración](https://www.youtube.com/watch?v=o_oDsBeBxko) digital (Video) - Vídeo

Vocabulario

Derechos de autor - el derecho legal a imprimir, publicar, realizar, filmar o grabar de forma exclusiva material literario, artístico o musical, y la capacidad de autorizar a otros a hacerlo también

## Guía Didáctica

## <span id="page-25-0"></span>Calentamiento (opcional) (15 minutos)

Los siguientes ejercicios de escritura están diseñados para crear un contexto, ayudar a los estudiantes a comprometerse con el tema y prepararlos para el desarrollo de la lección.

Pide a los estudiantes que vean el video de un minuto de duración \*\Digital Sharing. Es posible que tengas que reproducirlo dos o tres veces.

## <span id="page-25-1"></span>Escribir un boceto de personaje

Comenta: escriban el perfil de uno o ambos personajes que vieron en el video. Sean tan creativos como puedan, no hay respuestas incorrectas. Denles a estos personajes una vida propia, la que ustedes quieran..

Anima con preguntas:

- ¿Quién es tu personaje?
- ¿Cuál es su nombre?
- ¿Quiénes son sus amigos?
- ¿Hace cuánto tiempo se conocen?
- ¿Quiénes componen su familia? ¿Cómo se ven?
- ¿Cuál es su historia de fondo?
	- o ¿Dónde vive?
	- ¿Dónde vivía?
	- ¿Qué cosa emocionante le pudo haber pasado en kínder, en primero básico, etc.?
- ¿Qué espera lograr?
- ¿A qué le tiene miedo?

© Consejo didáctico <>

Esta actividad también puede desarrollarse de forma oral, como una conversación grupal con la clase antes de la lección de copyright. Escribe la historia o el perfil del personaje en la pizarra mientras los estudiantes contribuyen con sus ideas.

## <span id="page-26-0"></span>Actividad Principal (30 minutos)

<span id="page-26-1"></span>Colaboración digital

Actividad sin cone…

Intercambio Digital - Actividad Desconectada

## Colaboración ética

Actividad: que todos los estudiantes se pongan de pie. Comienza a leer las formas para crear contenido enlistadas a continuación. Indica a los estudiantes que se sienten en cuanto puedan responder "sí" a algún enunciado.

- ¿Alguna vez has hecho un video (con una cámara, teléfono, iPad o computador) y se lo has enviado a algún miembro de tu familia o lo has compartido en Internet?
- ¿Has hecho una foto y la has enviado a un familiar o la has publicado en Internet?
- *¿Alguna vez has creado una obra de arte para compartirla con tu familia y amigos*?
- ¿Alguna vez has compuesto una canción para hacer reír a tus amigos?, ¿o una canción triste para hacerlos llorar?
- ¿Alguna vez has escrito un poema para tu mamá o tu papá en sus cumpleaños?

Continúa haciendo preguntas similares hasta que todos los estudiantes estén sentados..

#### Comenta:

- ¿Cómo se siente producir algo creativo?
- ¿Cómo te sentiste cuando compartiste tu creación con otros?
- \_¿Cómo te sentiste cuando viste o escuchaste la creación de otras personas? \_

Fomenta todas las respuestas.

Ayuda a los estudiantes a divertirse creando algo. Crear puede involucrar mucho trabajo, pero es una de las cosas más gratificantes que podemos hacer. Compartir lo que creamos es divertido y puede fomentar aún más creatividad y arte. A lo largo de nuestras vidas, tendremos más y más oportunidades para compartir nuestros trabajos y explorar los medios y el arte que otras personas hayan creado. Queremos estar seguros de que siempre hagamos "uso justo" del arte y material creativo de los demás.

Comenta: recuerden, el copyright protege todo tipo de material creativo de manera que el artista o creador pueda recibir una remuneración por su esfuerzo. Esto incluye escritos originales (historias), arte, fotografías, audios, imágenes, música, letras de canciones, incluso los dibujos que hayas hecho en tu cuaderno durante el recreo. No importa si fue creado por un artista famoso o por ti. Cuando creamos un material original, tú dices quién puede:

- hacer copias
- distribuir copias
- mostrar o realizar el material en público

crear spin-offs, que son obras derivadas (como por ejemplo, una película basada en un libro).

Se les conceden estos derechos a los artistas para fomentar la creación de más material creativo..

Reflexión: pide a los estudiantes que recuerden las preguntas de creación artística de hace un momento. Infórmeles que ya han creado material original protegido legalmente, ifelicidades!

#### Empareja:

- ¿Cómo puedes saber si algo está protegido por copyright?
	- El símbolo © indica copyright; sin embargo, la protección al copyright existe incluso si no está el símbolo. Los creadores son propietarios de su trabajo, a menos que lo vendan a alguien más.
- ¿Dónde has visto el símbolo de copyright?
	- Al frente de libros, en películas, en imágenes, pósters, etc.

Compartir: Anima a los estudiantes a compartir sus respuestas con la clase.

Demuestra: enseña a los estudiantes como dibujar el símbolo de copyright y escribe el año al lado de él. Cuando haces algo creativo como esto, automáticamente está protegido por copyright, incluso si no tiene el símbolo de copyright.

#### Análisis:

- ¿Cómo se siente compartir tus cosas con alguien más?
- ¿Cómo se siente cuando alguien toma tus cosas y las comparte sin tu permiso?

Los mismos principios de respecto y justicia se aplican cuando compartimos nuestro trabajo o el de los demás en Internet.

### ¿Compartir o no compartir?

Demostración: muestra el material creativo que hayas creado: una imagen, canción, historia, video, receta, etc.

Mirar: muestre a los estudiantes el video \*Digital Sharing Ethics. Quizás necesiten ver el video dos o tres veces.

#### Objetivo de la Reflexión:

### No está bien compartir esto

- ¿Alguna vez has transferido canciones al reproductor mp3 de algún amigo? ¿Está BIEN eso?
	- Si es una canción que escuchas por la radio, es muy probable que esté protegida por copyright y NO está BIEN compartirla, copiarla o transferirla.
- ¿Qué tal si un amigo te invita a su casa a ver una película que acaba de salir en DVD? Es una de tus películas favoritas y te encantaría tenerla en tu teléfono, para poder verla cada vez que quieras. Entonces, sacas tu teléfono y grabas la película. ¿Es una forma justa de hacer una copiar de la película?
	- No, no está BIEN compartir o copiar esto. ¿Por qué? Porque no tienes derecho a hacer una copia y tomarla.
	- ¿Cómo podrías obtener una copia autorizada (legal) de la película en tu teléfono?
		- Comprándola por iTunes o Amazon.

### Está bien compartir esto

Yo hice esto. Eso significa que soy el dueño. Creo que voy a compartirlo. Voy a sacar mi teléfono (iPad, cámara, etc.) para tomar una foto. Creo que lo voy a compartir en mi blog, en donde podré ganar algo de dinero con publicidad [usar un sitio a elección]. ¿Esto es justo?

- Sí. Está BIEN compartir esto porque yo lo cree, yo soy el dueño del copyright.
- ¿Qué tal con una canción que escribí?, ¿puedo compartirla?, ¿quién lo decide?
	- Correcto, yo decido.
- ¿Qué pasará cuando lo comparta?
	- Escucha las respuestas: "será divertido", "me darán muchos likes (me gusta)", la gente querrá usarlo para mezclas".
- Digamos que haces un dibujo para venderlo en una exposición de arte del colegio. El dinero recaudado será usado para comprar libros nuevos para la biblioteca del colegio. ¿Está bien compartirlo así?, ¿es ético?
	- $0 S$ í.
	- ¿Por qué está bien esta forma de compartir?
		- Escucha las respuestas: "¡porque es tuyo!", "tú lo hiciste, tú eres el dueño, puedes hacer lo que quieras con él".

Mientras ven este video, decide si está BIEN o no compartir la música.

Análisis: ¿Qué piensas de eso?, ¿cómo crees que te sentirías si alguien compartiera sin tu permiso una canción que hayas escrito?: Cuando compartimos archivo digitales:

- enviando imágenes o canciones por correo electrónico
- copiando canciones de nuestro reproductor de MP3 al computador de nuestro amigo
- copiando una película de un DVD a los computadores de nuestros amigos

 $\blacktriangle$ Esto no es sólo compartir, isino que están creando nuevas copias!

#### Consejo didáctico

Demuestre lo siguiente entregando un libro a un estudiante:

Compartir un elemento digital no es lo mismo que hacerlo cara a cara. Si te paso mi libro y lo comparto contigo, tú tienes el libro y yo no, eso es compartir. Si te paso mi iPod, tú podrás escuchar mi música, eso es compartir. Si comparto contigo un archivo digital, como una canción o una película, los dos tendremos el archivo. En ese caso, hicimos una copia. Si yo copio mis canciones para ponerlas en TU iPod, eso no es compartir, eso es copiar. Hacer copias de un producto protegido por copyright daña a los artistas y creadores. Además, programas como P2P o Torrent pueden poner en riesgo tu computador, al dejarlo vulnerable frente a malwares, anuncios, o incluso cosas peores.

Comenta: si fueras uno de los personajes del video ¿qué podrías hacer para compartir materiales de forma legal? ¿Qué tal con las situaciones de los demás?, ¿qué otras consideraciones éticas puedes notar?

Algunas respuestas aceptables:

.

- Enviarle a tu amiga un enlace al canal de YouTube del artista, donde ella puede escuchar la canción.
- Ayudarle a tu amiga a comprar la canción en una tienda en línea confiable (usada por una gran comunidad en línea) como iTunes o Amazon.

Pregúntate a ti mismo: ¿quién es el dueño de esto?, ¿tengo permiso para compartir esto?, ¿tengo el derecho de crear una copia?, ¿estoy siendo justo con todos los involucrados?

## <span id="page-29-0"></span>Cierre (10 minutos)

## <span id="page-29-1"></span>Reflexión

Recuerden, el copyright es una protección a los escritores y artistas por un periodo de tiempo limitado que les permite recibir una remuneración por su trabajo. Está ideado para fomentar la creatividad. Mientras usamos y compartimos materiales, debemos respetar el trabajo de los demás y las leyes de copyright. Sólo porque seamos los dueños de una copia no significa que tengamos el derecho de crear más copias para regalar o vender. El copyright nos brinda una protección sobre cómo podrá ser usado y compartido nuestro arte.

El acto de escribir en sus diarios sobre lo aprendido, respecto de si les pareció útil y de lo que sintieron, ayuda a sus estudiantes a fortalecer cualquier conocimiento que hayan obtenido hoy y les sirve como un resumen al que puedan recurrir en el futuro.

\*\*Sugerencias para el diario: \*\*

- ¿Sobre qué se trataba la lección de hoy?
- ¿Cómo te sentiste durante la lección?
- Da un ejemplo de una forma en que un creador de contenido haya compartido o editado el trabajo de otra persona. ¿Crees que es justo?, ¿por qué o por qué no?

## <span id="page-29-2"></span>Ampliación del aprendizaje

Por favor, visita **[Copyright](https://copyrightandcreativity.org/) & Creativity** para encontrar más lecciones sobre colaboración digital y derechos creativos.

Esta obra está disponible bajo una Licencia Creative [Commons](http://creativecommons.org/licenses/by-nc-sa/4.0/) (CC BY-NC-SA 4.0).

# Lección 8: Dibujar con bucles

## 55 minutos

## Resumen

Esta lección context-setting cambia el enfoque de Sprite Lab al Artista, una nueva herramienta que los estudiantes explorarán a lo largo del resto del curso.

## Propósito

Los estudiantes practicarán el uso de bucles, un concepto que repasaremos en las próximas lecciones.

## Estándares

Curso Completo [Alineamiento](https://studio.code.org/s/coursee-2021/standards)

### Estándares de Ciencias de la Computación CSTA K-12 (2017)

▶ AP - Algorithms & Programming

## Agenda

- [Actividad](#page-30-0) previa (10 minutos) **[Introducción](#page-30-1)**
- [Actividad](#page-31-0) Principal (30 minutos) [Dibujar](#page-31-1) con bucles
- [Actividad](#page-32-0) de cierre (15 minutos) [Reflexión](#page-32-1)
- Oportunidad [multidisciplinaria](#page-32-2)

# Guía Didáctica

# <span id="page-30-0"></span>Actividad previa (10 minutos)

## <span id="page-30-1"></span>Introducción

Los estudiantes pueden tener diferentes niveles de experiencia tanto con la herramienta el Artista como con el concepto de bucles. En función de lo que creas que es mejor para tu clase, te recomendamos que encuentres uno o dos desafíos para que puedes revisar con la clase. Ya sea que esta lección sea una introducción o una revisión, ies importante preparar a los estudiantes para lo que viene a continuación!

# Objetivos

Los estudiantes podrán:

- Diferenciar entre comandos que deben ser repetidos en bucle y comandos que deben ser usados de forma casual.
- Identificar los beneficios de usar una estructura de bucle en lugar de la repetición manual.

## Preparación

- Juega con los rompecabezas para encontrar cualquier área potencialmente problemática para tu clase.
- Asegúrate de que cada estudiante tenga un diario de reflexión.

## Vocabulario

- Bucle la acción de hacer algo una y otra vez.
- Repetir Hacer algo otra vez.

# <span id="page-31-0"></span>Actividad Principal (30 minutos)

## <span id="page-31-1"></span>Dibujar con bucles

Algunos estudiantes pueden descubrir dónde añadir bucles de "repetición" escribiendo el programa sin bucles y marcando con un círculo las secciones de repeticiones. Si los estudiantes de tu clase parecen poder beneficiarse de esto, procura que tengan papel y lápices junto a sus máquinas. Los estudiantes también podrían disfrutar dibujando algunas de las formas y figuras en papel antes de programarlo en línea.

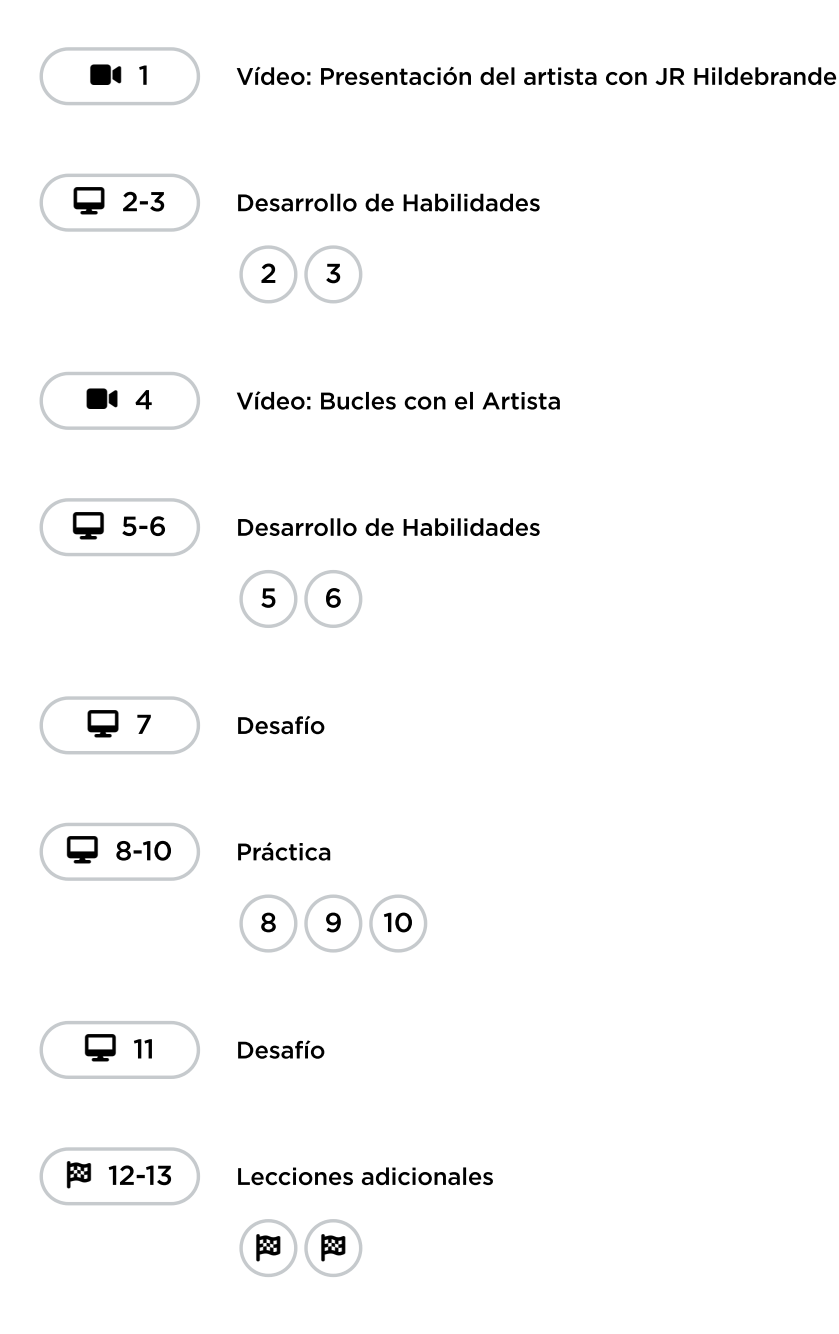

# <span id="page-32-0"></span>Actividad de cierre (15 minutos)

## <span id="page-32-1"></span>Reflexión

### Sugerencias:

- ¿Sobre qué se trataba la lección de hoy?
- ¿Cómo te sentiste durante la lección?
- ¿Cuál fue la figura o forma más genial que programaste hoy? iDibújala!
- ¿Qué otra figura o forma te gustaría programar? ¿Puedes inventar el código para crearla?

## <span id="page-32-2"></span>Oportunidad multidisciplinaria

## País de la geometría (90-120 minutos)

### **Ciencias de la computación + Lengua Inglesa + Matemáticas**

País de la [geometría](https://docs.google.com/document/d/1AtQQyiYcvrJ-G2BLV4ZzIjB_c_M_vIjv4NZsfAwbFIA/edit?usp=sharing) es una actividad opcional alineada con los estándares de Common Core Lengua Inglesa y Matemáticas, escrita por nuestra comunidad de docentes. Utilizando el Artista, los estudiantes crearán su "País de la geometría" compuesto por varias formas, ángulos y líneas. Una vez que su país esté completo, los estudiantes escribirán un artículo de opinión para apoyar la idea de que su "País de la geometría" es el MEJOR lugar para que el Artista viva.

Estándares abordados:

- CCCSS.MATH.4.G.A.1: Dibujar puntos, líneas, segmentos de línea, rayos, ángulos (recto, agudo, obtuso) y líneas perpendiculares y paralelas. Identificarlas en figuras bidimensionales.
- CCSS.MATH.CONTENT.4.G.A.2: Clasificar figuras bidimensionales basándose en la presencia o ausencia de líneas paralelas o perpendiculares, o en la presencia o ausencia de ángulos de un tamaño determinado. Reconocer los triángulos rectos como una categoría, e identificar los triángulos rectos.
- CCCSS.ELA-LITERACY.W.4.1: Escribir artículos de opinión sobre temas o textos, apoyando un punto de vista con razones e información.
- CSCS.ELA-LITERACY.W.4.1.A: Presentar un tema o texto con claridad, exponer una opinión y crear una estructura organizativa en la que se agrupen las ideas relacionadas para apoyar el propósito del escritor.
- CSCS.ELA-LITERACY.W.4.1.B: Proporcionar razones que se apoyan en hechos y detalles.
- CSCSS.ELA-LITERACY.W.4.1.C: Vincular la opinión y las razones utilizando palabras y frases (ejemplo, por ejemplo, para, además).
- CSCS.ELA-LITERACY.W.4.1.D: Proporcionar una declaración o sección de conclusión relacionada con la opinión presentada.

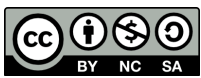

Esta obra está disponible bajo una Licencia Creative [Commons](http://creativecommons.org/licenses/by-nc-sa/4.0/) (CC BY-NC-SA 4.0).

# Lección 9: Formas elegantes con bucles anidados

## 55 minutos

## Resumen

En esta lección de construcción de calificaciones, los estudiantes crearán diseños intrincados usando el Artista. La lección termina con una oportunidad para que los estudiantes creen sus propios diseños.

# Propósito

En esta actividad en línea, los estudiantes crearán diseños con el artista, los cuales podrán compartir con orgullo con sus seres queridos.

El propósito de esta actividad es utilizar los bucles anidados como una manera para inspirar a los estudiantes con mentes artísticas a ver la programación como otra forma de expresarse. Estos desafíos están ideados para desarrollar habilidades de pensamiento crítico, comprensión de geometría básica y creatividad, itodo esto con bucles anidados!

## Estándares

Curso Completo [Alineamiento](https://studio.code.org/s/coursee-2021/standards)

## Estándares de Ciencias de la Computación CSTA K-12 (2017)

▶ AP - Algorithms & Programming

## Agenda

- [Actividad](#page-34-0) previa (10 minutos) **[Introducción](#page-34-1)**
- [Actividad](#page-34-2) Principal (30 minutos) Figuras [divertidas](#page-34-3) con bucles anidados
- [Actividad](#page-35-0) de cierre (15 minutos) [Reflexión](#page-35-1)
- Ampliación del [aprendizaje](#page-36-0)

## Objetivos

Los estudiantes podrán:

- Dividir tareas complejas en secciones repetibles más pequeñas.
- Combinar formas simples en diseños complejos con bucles anidados.
- Contar la cantidad de veces que una acción debe ser repetida y representarla como un bucle.

## Preparación

- Juega con los desafíos para encontrar cualquier área potencialmente problemática para tu clase.
- Asegúrate de que todos los estudiantes tengan un diario de reflexión.
- Considera qué apoyos pueden necesitar tus estudiantes con los giros y los ángulos.

## Enlaces

iAviso! Por favor, haga una copia de cualquier documento que planee compartir con los estudiantes.

Para los profesores

[Momento](https://youtu.be/X_duZ-1LApg) de reflexión en línea - Vídeo

Para los estudiantes

- **Giros & [Ángulos](https://drive.google.com/file/d/10TdmWKh6aDUFcwVCPWAeSsGG_Xw9XK24/view)** Guía para el estudiante
- **Giros & [Ángulos](https://www.youtube.com/watch?v=sPKXZBL_Yvs)** Video del estudiante

## Vocabulario

- Bucle la acción de hacer algo una y otra vez.
- Repetir Hacer algo otra vez.

## Guía Didáctica

## <span id="page-34-0"></span>Actividad previa (10 minutos)

### <span id="page-34-1"></span>Introducción

Repase el uso de "bucles anidados en el laberinto" del Curso D.

Pregunta a los estudiantes cómo se sintieron respecto a los bucles anidados.

- ¿Qué les gustó o les disgustó de ellos?
- ¿Cuáles son algunas ventajas de usar bucles anidados?

Cuéntales que van a usar bucles anidados otra vez. Sin embargo, esta vez lo harán desde Artista. ¡Hoy desarrollarán proyectos increíbles!

## <span id="page-34-2"></span>Actividad Principal (30 minutos)

## <span id="page-34-3"></span>Figuras divertidas con bucles anidados

Los estudiantes podrían beneficiarse de hacer un desafío como clase.

 $\blacktriangle$ 

Recomendamos encarecidamente ver el video \*Pausa y Piensa en línea en esta lección, ya que este tema podría ser complicado para la mayoría de sus estudiantes. Trabajar con un compañero y discutir posibles soluciones para los desafíos podría alivianar su carga mental.

Recomendamos además tener papel y lápices a mano para que los estudiantes puedan planificar antes de codificar. Algunos desafíos tienen bloques con límite de uso, por lo que los estudiantes podrían querer escribir la versión larga del código para analizarlo y encontrar las zonas de repetición.

#### Consejo didáctico

Los estudiantes tendrán la oportunidad de compartir su trabajo al final de la clase. Estas obras de arte pueden compartirse digitalmente o también podrían imprimirse. Recomendamos imprimir las obras de los estudiantes para que puedan mostrarlas con más facilidad a sus seres queridos.

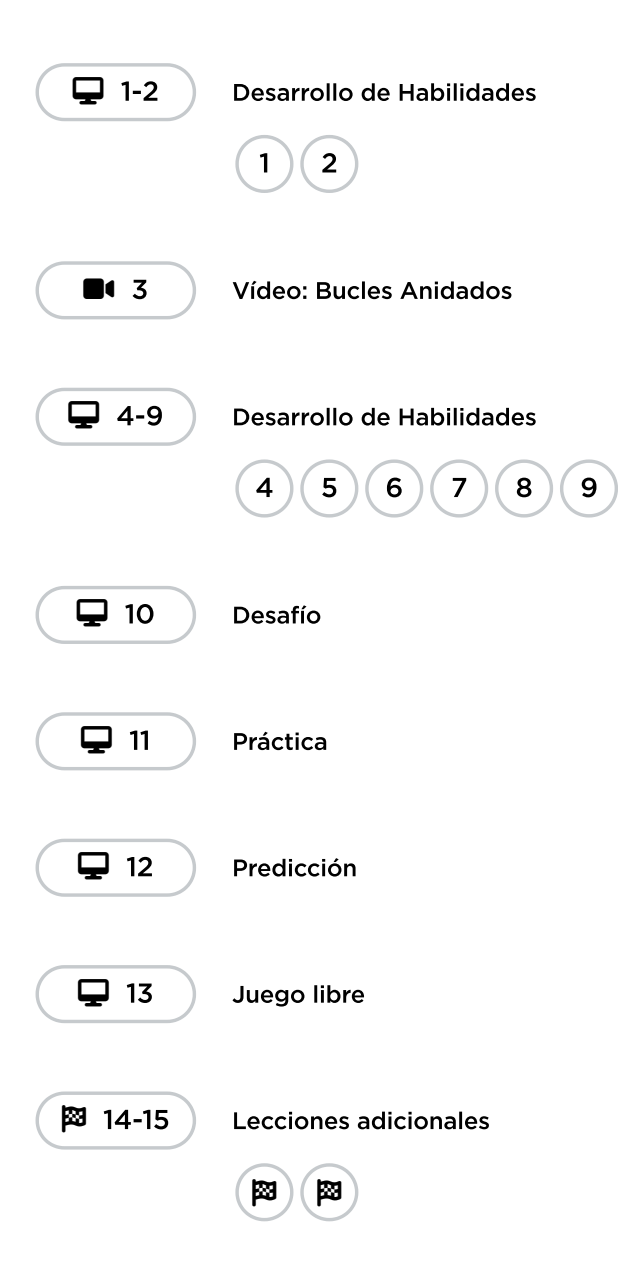

# <span id="page-35-0"></span>Actividad de cierre (15 minutos)

## <span id="page-35-1"></span>Reflexión

### ¿Qué hiciste hoy?

Reúne a la clase y dales algo de tiempo para que compartan sus creaciones. Asegúrase de que todos se sientan incluidos, revisando y asegurándose de que todos los estudiantes hayan terminado sus dibujos artísticos antes de comenzar con las presentaciones. Analicen cómo fue hecho cada dibujo y qué hay en los bucles anidados de los estudiantes.

### Sugerencias para el diario:

- ¿Sobre qué se trataba la lección de hoy?
- ¿Cómo te sentiste durante la lección?
- Dibuja algo que para crear hayas tenido que usar un bucle anidado.
- ¿Cómo te ayudan los bucles anidados a codificar imágenes complejas?

## Ampliación del aprendizaje

Usa estas actividades para ampliar el aprendizaje de los estudiantes. Se pueden usar como actividades extras fuera del aula.

### Juntos dibujamos

Divide a los estudiantes en parejas y entrégales dos hojas de papel a cada pareja. Los estudiantes deben, individualmente, dibujar una forma o un patrón simple. Una vez que hayan dibujado el patrón simple, pídeles que intercambien las hojas con su pareja. Ahora, cada estudiante debe repetir el patrón tantas veces como quiera. Por ejemplo, si un estudiante estableció un cuadrado como patrón, iel otro podría crear un rectángulo hecho de cuadrados! Si un estudiante dibujó un patrón de escalera, ¡el otro podría llenar la hoja con escaleras! Cada pareja tendrá un set de dibujos únicos. Si hay tiempo, pídeles que analicen cómo codificarían sus dibujos.

Aquí hay algunos ejemplos:

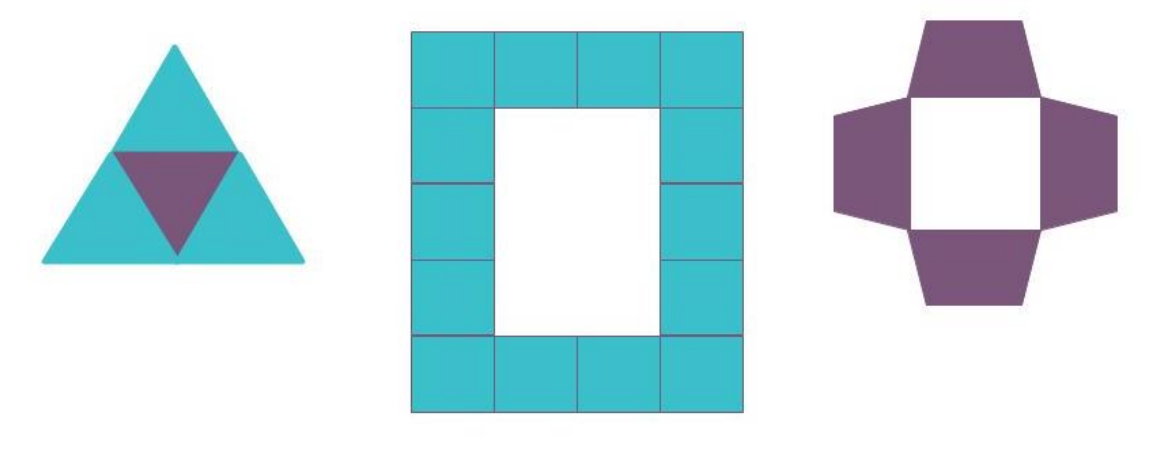

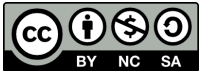

Esta obra está disponible bajo una Licencia Creative [Commons](http://creativecommons.org/licenses/by-nc-sa/4.0/) (CC BY-NC-SA 4.0).

# Lección 10: Mini-Proyecto: Diseñar un Copo de Nieve

## 60 minutos

## Resumen

Para completar este mini-proyecto los estudiantes tendrán que dibujar copos de nieve con las protagonistas de la pelicula Frozen.

## Propósito

En esta lección, los estudiantes aplicarán sus habilidades con los bucles anidados para crear imágenes que les entusiasmará compartir.

## Estándares

Curso Completo [Alineamiento](https://studio.code.org/s/coursee-2021/standards)

### Estándares de Ciencias de la Computación CSTA K-12 (2017)

▶ AP - Algorithms & Programming

## Oportunidades multidisciplinarias

### Normas básicas comunes para matemáticas

 $\triangleright$  MD - Using Probability To Make Decisions

## Agenda

[Actividad](#page-38-0) previa (15 minutos) [Introducción](#page-38-1)

[Actividad](#page-38-2) Principal (30 minutos) Bucles [anidados](#page-38-3) con Frozen

[Actividad](#page-38-4) de cierre (15 minutos) [Reflexión](#page-38-5)

Oportunidad [multidisciplinaria](#page-39-0)

## Objetivos

Los estudiantes podrán:

- Separar el código en secuencias repetibles más grandes mediante bucles y bucles anidados.
- Describir cuándo se necesita un bucle o un bucle anidado, o cuándo no se necesita ningún bucle.
- Reconocer la diferencia entre usar un bucle y un bucle anidado.

## Preparación

- Realice los desafíos para encontrar cualquier área potencialmente problemática para su clase.
- Asegúrate de que cada estudiante tenga su diario de apuntes.

## Vocabulario

- Bucle la acción de hacer algo una y otra vez.
- Repetir Hacer algo otra vez.

## Guía Didáctica

## <span id="page-38-0"></span>Actividad previa (15 minutos)

### <span id="page-38-1"></span>Introducción

Pide a la clase analizar los últimos desafíos.

- ¿Qué les gustó? ¿Qué no les gustó?
- ¿Cuál desafío fue difícil?, ¿por qué?
- ¿Cuál desafío fue fácil?, ¿por qué?
- Si le tuvieras que enseñar sobre bucles anidados a un amigo, ¿qué le dirías para ayudarlo a entender?

Si hay tiempo, presenta a los personajes que los acompañarán en los desafíos de hoy, AnnayElsa, de Frozen. Cuéntale a la clase la historia de las hermanas, en caso de que no las conozcan. Para generar emoción, cuéntales que van a usar bucles anidados para hacer fantásticos dibujos icon Anna y Elsa patinando sobre hielo!

## <span id="page-38-2"></span>Actividad Principal (30 minutos)

### <span id="page-38-3"></span>Bucles anidados con Frozen

Esta lección consta de dos proyectos separados en forma de copo de nieve. En cada proyecto, el código va pasando de nivel con el estudiante, permitiéndole realizar continuamente pequeños y sencillos cambios en el código que ya ha escrito.

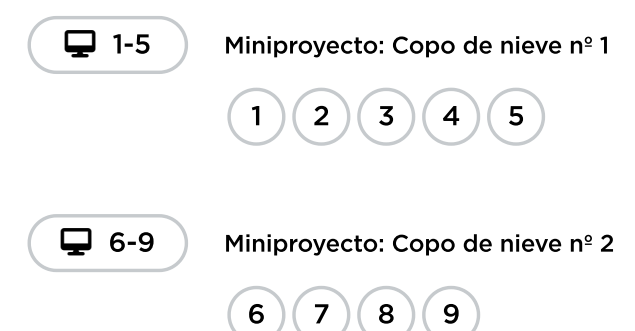

### <span id="page-38-4"></span>Actividad de cierre (15 minutos)

### <span id="page-38-5"></span>Reflexión

### Preguntas:

- ¿Cuándo utilizas un bucle? ¿Cuándo utilizas un bucle anidado?
- ¿Cómo se vería el código de tu copo de nieve si sólo usaras un bucle? ¿Sin bucles?

## <span id="page-39-0"></span>Oportunidad multidisciplinaria

### ¡Divertido Día de Nieve! (45-75 minutos)

### **II** $\frac{1}{2}$  Informática + Lengua Inglesa + Matemáticas

i**Divertido Día de Nieve!** es una actividad opcional alineada con los estándares de Common Core ELA and Math, escrita por nuestra comunidad de profesores. Los estudiantes ayudarán a Elsa a explorar su país de las maravillas del invierno mientras crean un copo de nieve utilizando bucles anidados y líneas de simetría.

#### Estándares que se abordan:

- CSCS.ELA-LITERACY.W.4.7: Llevar a cabo proyectos de investigación cortos que construyen el conocimiento a través de la investigación de diferentes aspectos de un tema.
- CCSS.MATH.CONTENT.4.G.A.3: Reconocer una línea de simetría para una figura bidimensional como una línea que cruza la figura de tal manera que la figura puede ser doblada a lo largo de la línea en partes iguales. Identificar figuras con simetría de línea y dibujar líneas de simetría.
- CCSS.MATH.CONTENT.4.MD.C.5.B: Un ángulo que gira a través de n ángulos de un grado se dice que tiene una medida de ángulo de n grados.

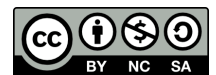

Esta obra está disponible bajo una Licencia Creative [Commons](http://creativecommons.org/licenses/by-nc-sa/4.0/) (CC BY-NC-SA 4.0).

# Lección 11: Composición de canciones

## 50 minutos

### Resumen

Esta lección decontext-setting ayudará a los estudiantes a entender por qué combinar trozos de código en funciones puede ser una práctica útil.

## Propósito

El uso de funciones ayuda a simplificar el código y desarrollar la capacidad del estudiante para organizar su programa. Los estudiantes reconocerán rápidamente que las funciones de escritura pueden permitir que sus programas largos sean más fáciles de leer y que sea más fáciles de realizar el depuración si algo va mal.

### Estándares

Curso Completo [Alineamiento](https://studio.code.org/s/coursee-2021/standards)

### Estándares de Ciencias de la Computación CSTA K-12 (2017)

▶ AP - Algorithms & Programming

## Agenda

- [Actividad](#page-41-0) previa (20 minutos) [Introducción](#page-41-1)
- [Actividad](#page-43-0) Principal (20 minutos) [Composición](#page-43-1) de canciones
- [Actividad](#page-44-0) de cierre (5 minutos) [Reflexión](#page-44-1)
- [Evaluación](#page-45-0) (5 minutos)
- Ampliación del [aprendizaje](#page-45-1)

Oportunidad [multidisciplinaria](#page-45-2)

## Objetivos

Los estudiantes podrán:

- Describir cómo las funciones pueden hacer que los programas sean más fáciles de escribir.
- Identificar secciones de una canción para incorporar a una función.
- Localizar frases repetidas dentro de las letras de las canciones.

## Preparación

- (Opcional) Ver el video de la \*Lección en Acción.
- Imprime varias \*hojas de trabajo para cada grupo.
- Imprime una \*evaluación para cada alumno.
- Asegúrate de tener acceso a las canciones y a la letra para la actividad.
- Asegúrate de que cada alumno tiene un diario.

## Enlaces

iAviso! Por favor, haga una copia de cualquier documento que planee compartir con los estudiantes.

Para los profesores

Funciones sin conexión: [Componer](https://docs.google.com/document/d/1L9YwWrsDBbTOZEVFCBhDxIIrYjkzZY3o1ZARKqa6lxw/edit) canciones - Guía de respuestas de la evaluación ▼ Hacer una copia

Funciones sin conexión: [Componer](https://www.youtube.com/watch?v=QuIMLel1mmw) canciones - Video - Lección en acción

Para los estudiantes

- Funciones sin conexión: [Componer](https://docs.google.com/document/d/1rtEJBrVNR2R09wAETeJTJLm6QENJGDujJ0HJc1mZBSA/edit) canciones - Evaluación Hacer una copia
- Funciones sin conexión: [Componer](https://docs.google.com/document/d/130ah2vRMrvuEj6Y-t1ThAHrHSVvLMnd94Qv9TLgZPMM/edit) canciones - Guía de trabajo
	- $\blacktriangleright$  Hacer una copia
- [Componer](https://youtu.be/5iDCKkI6y2Y) canciones con funciones - Video sin conexión (**[Descarga](http://videos.code.org/2014/C3-songwriting-with-parameters.mp4)**)

### Vocabulario

• Función - código que puedes llamar fácilmente una y otra vez.

## Guía Didáctica

## <span id="page-41-0"></span>Actividad previa (20 minutos)

### <span id="page-41-1"></span>Introducción

### Vocabulario

Esta lección tiene una palabra nueva e importante:

Función - Dilo conmigo: Fun-ción

Una parte de un código que puede reutilizarse fácilmente una y otra vez.

### Cantar una canción

Cuéntale a la clase que hoy... ¡cantarán una canción!

 $\blacktriangle$ 

- Todos juntos, vamos a aprender una canción.
	- Comienza con una canción simple, escrita en hojas o en la pizarra.
	- Apunta al estribillo y asegúrate de presentárselo a los estudiantes antes de comenzar a cantar la canción.
	- Repasa la canción. Cántela con ellos al principio, luego mira lo que pasa cuando lleguen a la parte del estribillo.

Consejo didáctico

Baby Shark (Tiburón Bebé) se utiliza aquí solo como ejemplo. Si tus estudiantes conocen esta canción, puedes utilizarla. Si no, elige una canción apropiada con la que estén más familiarizados (ya sea de la clase de música o de la radio).

#### Gestos clave:

Baby Shark (tiburón bebé): haz una boca de tiburón con el dedo y el pulgar.

Mommy Shark (tiburón mamá): haz una boca con las dos manos, abriendo la muñeca.

Daddy Shark (tiburón papá): haz una boca grande con los dos brazos.

Grandma shark (tiburón abuela): como el tiburón mamá, pero con los dedos doblados hacia dentro.

Grandpa shark (tiburón abuelo): como papá tiburón, pero con los dedos doblados hacia dentro.

Hungry shark (tiburón hambriento): una mano en la cabeza como una aleta, frotando la barriga con la otra mano.

Little fish (pequeño pez): ambas manos juntas con los dedos apuntando hacia delante, moviéndose de lado a lado.

Swim away (Nadar): fingir que nadamos.

Safe at last (seguro por fin): limpiarse la frente, y mover la mano como si se quitara el sudor.

#### Estribillo:

doo doo, doo doo doo

#### Canción:

Baby shark (tiburón bebé)

Estribillo

Baby shark (tiburón bebé)

Estribillo

Baby shark (tiburón bebé)

Estribillo

Baby shark (tiburón bebé)

Baby shark (tiburón bebé)

Estribillo

Mommy Shark (tiburón mamá)

Estribillo

Mommy Shark (tiburón mamá)

Estribillo

Mommy Shark (tiburón mamá)

Daddy Shark (tiburón papá)

Estribillo

Daddy Shark (tiburón papá)

Estribillo

Daddy Shark (tiburón papá)

#### Estribillo

### Daddy Shark (tiburón papá)

(Continuando, si el tiempo lo permite, con "Tiburón abuela", "Tiburón abuelo", "Tiburón hambriento", "Pececito", "Nadar lejos", "Nadar más rápido", "Por fin a salvo").

- Es muy probable que la mayoría de la clase cante el estribillo cuando apuntes a esa parte.
	- Detén la canción cuando eso pase y explícitamente destaca lo que acaba de pasar.
		- Redefiniste el estribillo.
		- Pediste cantar el estribillo.
		- Ellos cantaron el estribillo.
- Pregunta a la clase por qué creen que solo has escrito el estribillo una vez en la parte superior del papel en lugar de escribirlo una y otra vez en cada vez de en cada parte donde se supone que se deba cantar.
	- ¿Qué otros beneficios crees que podría tener el escribir el estribillo una sola vez cuando debes cantarlo varias veces?

#### Consejo didáctico

Explica la diferencia entre una función ("doo doo") y un bucle ("baby shark doo doo" x 3), o pregunta a tus estudiantes si pueden distinguirlos.

Para que este punto quede claro, puedes buscar la letra de algunas canciones populares en Internet. Muestra a los estudiantes que la norma para repetir la letra es definir el estribillo en la parte superior y llamarlo desde el cuerpo de la canción.

Ahora imaginen que esta canción es un programa de computador. Definir un título (como por ejemplo, "estribillo") para una pequeña sección de código que vas a usar varias veces se llama "crear una función".

Esto es muy útil para los programadores por las mismas razones por las que es útil para los compositores.

- Ahorra tiempo, al no tener que escribir el mismo código una y otra vez.
- Si cometes un error, solo tienes que arreglarlo una vez.

 $\blacktriangle$ 

El programa se siente menos complicado al tener las secciones que se repitan establecidas solo una vez al principio.

Vamos a jugar un poco más con las canciones, para tratar de entender realmente la frecuencia de uso de esta técnica.

## <span id="page-43-0"></span>Actividad Principal (20 minutos)

### <span id="page-43-1"></span>Composición de canciones

Una forma fantástica para relacionar las funciones con algo que vemos en la vida diaria es fijarse en las canciones. Las canciones a menudo tienenciertas partes que se repiten una y otra vez. A estas partes se les llama "estribillo".

Actividad sin cone... ) Composición de Canciones - Funciones Actividad Desconectada

#### Consejo didáctico

Es más emocionante realizar esta actividad con canciones populares de la radio. Sugerimos que busque algunas canciones populares que tengan un estribillo repetitivo y que sean apropiadas para los niños:

- You Are My [Sunshine](https://www.youtube.com/watch?v=OnqhP-ZayOU)
- [Boom,](https://www.youtube.com/watch?v=usaa6AJFtOE) Boom, Ain't it Great
- How Much Is That Doggie in the [Window](https://www.youtube.com/watch?v=iApAn0whVZE)

 $\blacktriangle$ 

• I Love [Trash](https://www.youtube.com/watch?v=rxgWHzMvXOY)

#### Instrucciones:

- Dividir a los estudiantes en grupos de 4, 5 o 6.
- · Darle a cada grupo varias copias de la **\Guía de trabajo Composición de canciones**.
- Reproducir una canción corta que contenga un estribillo simple y claro, que no cambie de verso en verso.
- Desafiar a la clase a identificar (y anotar) el estribillo.
- Comparar los resultados de cada grupo.

¿Todos tienen lo mismo? ¡Canten sus estribillos todos juntos para descubrirlo! Juegue este juego varias veces, hasta que a los estudiantes les cueste un poco identificar los coros.

A veces, es más sencillo que la clase solo escuche (o vea) la canción y que luego voten cuál creen que es el estribillo cantándolo todos juntos, en lugar de escribirlo todo. Si elijes este método, considera hacerlos escribir al menos una canción antes de terminar la actividad, de manera que aquellos estudiantes con facilidad para aprender a través de la escritura reciban el incentivo y refuerzo adecuado.

## <span id="page-44-0"></span>Actividad de cierre (5 minutos)

 $\blacktriangle$ 

### <span id="page-44-1"></span>Reflexión

Consejo didáctico

Las preguntas de la charla rápida están ideadas para suscitar un pensamiento global que relacione la lección con el mundo y el futuro de los estudiantes. Respecto a tu clase, decide si quieres discutirlas como clase, en grupos o con sus compañeros de puesto.

### Charla rápidat: ¿qué hemos aprendido?

- ¿Preferirías escribir la letra de una canción una y otra vez o establecer un estribillo?
- ¿Crees que sea posible establecer varios estribillos en una sola canción?
- ¿Tiene sentido crear un nuevo estribillo cada vez que se necesite en una canción?

El acto de escribir en sus diarios sobre lo aprendido, respecto de si les pareció útil y de lo que sintieron, ayuda a tus estudiantes a fortalecer cualquier conocimiento que hayan obtenido hoy y les sirve como un resumen al que puedan recurrir en el futuro.

#### Preguntas:

- ¿Sobre qué se trataba la lección de hoy?
- ¿Cómo te sentiste durante la lección?
- ¿Qué es una función y cómo se usa?
- ¿Se te ocurre alguna otra actividad en donde se requiera utilizar varias veces un grupo de instrucciones en particular?

## <span id="page-45-0"></span>Evaluación (5 minutos)

Entrega la \*Evaluación - composición de canciones y permite que los estudiantes realicen esta actividad de forma individual, luego de haber explicado claramente las instrucciones. Gracias a las actividades anteriores, los estudiantes no deberían tener problemas con esta evaluación.

## <span id="page-45-1"></span>Ampliación del aprendizaje

Usa estas actividades para ampliar el aprendizaje de los estudiantes. Se pueden usar como actividades extras fuera del aula.

#### Atrapasueños funcionales

Visita el CS [Fundamentals](https://code.org/curriculum/unplugged) Unplugged Table o haz clic en el link Functional [Suncatchers.](https://studio.code.org/s/course3/stage/4/puzzle/1) Esta actividad ayuda a los estudiantes a ver el valor de llamar diferentes funciones.

#### Compone tu propia canción

- Comiencen creando un estribillo todos juntos, luego creen una canción para ese estribillo y repítanlo entre versos.
- Modifiquen el estribillo. Reflexionen sobre lo fácil que es hacer un cambio en solo una parte.
- Vuelvan a modificar el estribillo, haciéndolo más extenso que la versión original.
- Añadan un segundo estribillo. Alternen ambos estribillos entre los versos de la canción.

#### Componiendo un programa

- ¿Qué tal si actuamos una canción en lugar de cantarla? Eso haría que nuestro estribillo se transformase en una función de acciones repetitivas en lugar de palabras repetitivas.
- Usa la mecánica de flechas vista en la actividad "programación con papel cuadriculado" y escribe un programa con muchas instrucciones repetidas.
	- Encierra en un círculo las acciones repetidas, de manera que la clase pueda verlas fácilmente.
	- Defina una función llamada "estribillo" sobre el programa.
	- Tacha todas las veces que aparezcan las acciones repetidas y escribe "estribillo" en su lugar.
- Repite esto hasta que la clase pueda realizar la actividad sin tantas instrucciones.

### <span id="page-45-2"></span>Oportunidad multidisciplinaria

### Rap de los fósiles (45-60 minutes)

#### Ciencias de la Computación + Lengua Inglesa + Ciencias

Rap de los [fósiles](https://docs.google.com/document/d/1WVISJLZToK70QxehPSo127FMSrKik2rK2AdPuaPPxmQ/edit#) es una actividad opcional alineada con los Estándares Common Core ELA y Next Generation Science, escrita por nuestra comunidad de docentes. Los estudiantes ampliarán sus conocimientos sobre las funciones para escribir un rap utilizando terminología académica y hechos relacionados con los fósiles y las capas de rocas. A continuación, aprenderán a "llamar a una función" utilizando la "función definida" proporcionada, o el gancho de la canción de rap.

#### Estándares abordados:

• CSCS.ELA-LITERACY.W.4.2.D: Utilizar un lenguaje preciso y un dominio específico del vocabulario para informar o explicar el tema.

- CSCS.ELA-LITERACY.W.4.7: Llevar a cabo proyectos de investigación cortos que construyen el conocimiento a través de la investigación de diferentes aspectos de un tema.
- CCSS.ELA-LITERACY.SL.4.5: Añadir grabaciones de audio y presentaciones visuales a las presentaciones cuando sea apropiado para mejorar el desarrollo de las ideas principales o los temas.
- NGSS.4-ESS1-1: Identificar la evidencia de los patrones en las formaciones rocosas y los fósiles en las capas de roca para apoyar una explicación de los cambios en un paisaje a través del tiempo.

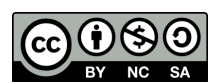

Esta obra está disponible bajo una Licencia Creative [Commons](http://creativecommons.org/licenses/by-nc-sa/4.0/) (CC BY-NC-SA 4.0).

# Lección 12: Funciones en Minecraft

## 70 minutos

## Resumen

En esta lección de desarrollo de calificaciones, ilos estudiantes comenzarán a entender cómo las funciones pueden ser útiles!

## Propósito

Los estudiantes descubrirán la versatilidad de programar practicando las funciones en diferentes entornos. Aquí, reconocerán patrones que pueden volver a usar y podrán incorporar bloques con nombres para usar funciones predeterminadas.

## Estándares

Curso Completo [Alineamiento](https://studio.code.org/s/coursee-2021/standards)

### Estándares de Ciencias de la Computación CSTA K-12 (2017)

▶ AP - Algorithms & Programming

## Agenda

[Actividad](#page-48-0) previa (10 minutos) **[Introducción](#page-48-1)** 

[Actividad](#page-48-2) puente: elige una (15 minutos) Actividad [desconectada](#page-48-3) Utilizando algo de Blockly [Revisión](#page-49-0) de desafíos en línea

[Actividad](#page-49-1) Principal (30 minutos) [Funciones](#page-49-2) en Minecraft

[Actividad](#page-50-0) de cierre (15 minutos) [Reflexión](#page-50-1)

## Objetivos

Los estudiantes podrán:

- Usar funciones para simplificar programas complejos.
- Utilizar funciones predeterminadas para completar tareas que se repiten mucho.

## Preparación

- Juega con los rompecabezas para encontrar cualquier área potencialmente problemática para tu clase.
- Asegúrate de que cada estudiante tenga un diario de reflexión.

## Enlaces

iAviso! Por favor, haga una copia de cualquier documento que planee compartir con los estudiantes.

### Para los estudiantes

Bloques sin conexión (cursos C-F) - [Manipulativos](https://docs.google.com/document/d/1cRPELQ28TZMJhc68-eYP1D26Uqzcyfx4RDYuThZJGLo/edit) Hacer una copia

## Vocabulario

• Función - código que puedes llamar fácilmente una y otra vez.

## Guía Didáctica

## <span id="page-48-0"></span>Actividad previa (10 minutos)

### <span id="page-48-1"></span>Introducción

Ayuda a la clase a entender que, en palabras simples, una función es un fragmento de código con un nombre. Una vez que se define, puedes usar ese nombre una y otra vez en el programa para decirle al computador que debe ejecutar el fragmento de código asignado con ese nombre.

## <span id="page-48-2"></span>Actividad puente: elige una (15 minutos)

Esta actividad ayudará a los estudiantes a traer los conceptos de "Funciones desconectadas: composición de canciones" al mundo digital al cual se están sumergiendo. Elige una de las siguientes actividades para realizar con tu clase:

### <span id="page-48-3"></span>Actividad desconectada Utilizando algo de Blockly

Elija una canción que le guste a los estudiantes e imprima la letra. Si gusta, puede usar la misma canción de "composición de canciones". Divide a la clase en grupos o en parejas. Distribuya la letra de la canción impresa (incluido el estribillo repetido) y los bloques de función básica de \*Bloques desconectados a cada grupo o pareja de estudiantes. Para más detalles, revisa los sugerencias de lección.

Pida a los estudiantes que tachen todas las partes de la canción que puedan transformarse en una función (el estribillo es un gran ejemplo) y que las anoten en los bloques de función provistos. Los estudiantes deben rellenar la declaración de función con el nombre de la función en el cuadro superior, y la letra de la canción que se debe repetir en la zona inferior. Una vez que la declaración de función está lista, pida a los estudiantes rellenar los bloques de solicitud de función con el nombre de la función definida y que los coloquen sobre las partes de la canción que estén tachadas.

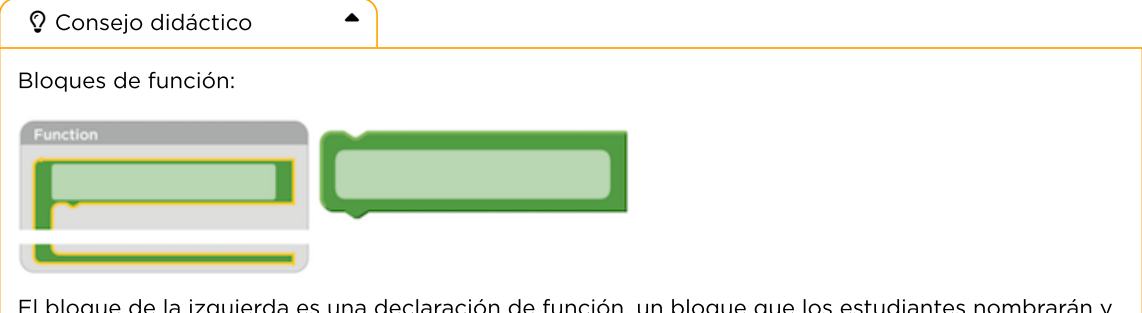

El bloque de la izquierda es una declaración de función, un bloque que los estudiantes nombrarán y utilizarán para rellenar la función. El bloque de la derecha es una llamada a una función, un bloque que hace que se ejecute el código de la función. Los estudiantes necesitarán varios bloques de llamada a funciones.

Una vez que todos estén listos, pregunte en dónde pusieron sus funciones y por qué. ¿Todos crearon la misma función?, ¿qué tan seguido se repite la función?

-O-

### <span id="page-49-0"></span>Revisión de desafíos en línea

Elige un desafío de la lección, recomendamos el desafío 9. Trabajen en el desafío en conjunto como clase y sin usar funciones. Una vez que hayan llegado a una solución, anótala en la pizarra y pide a los estudiantes que le indiquen el código repetitivo.

Pregunta:\_¿cómo podrían simplificar el programa?, ¿por qué no se puede usar un bucle?

En la pizarra, reescribe el programa, pero reemplazando el código repetitivo con un espacio en blanco. En esos espacios en blanco, recurre a una función. En un costado, establece la función como el bloque de la izquierda mostrado en la sugerencia de la lección. Pregunta qué creen que hará el código ahora.

Abre un debate con la clase sobre por qué las funciones pueden ser útiles en la programación. Anima a los estudiantes a comentar la diferencia entre las funciones y los bucles.

## <span id="page-49-1"></span>Actividad Principal (30 minutos)

<span id="page-49-2"></span>Funciones en Minecraft

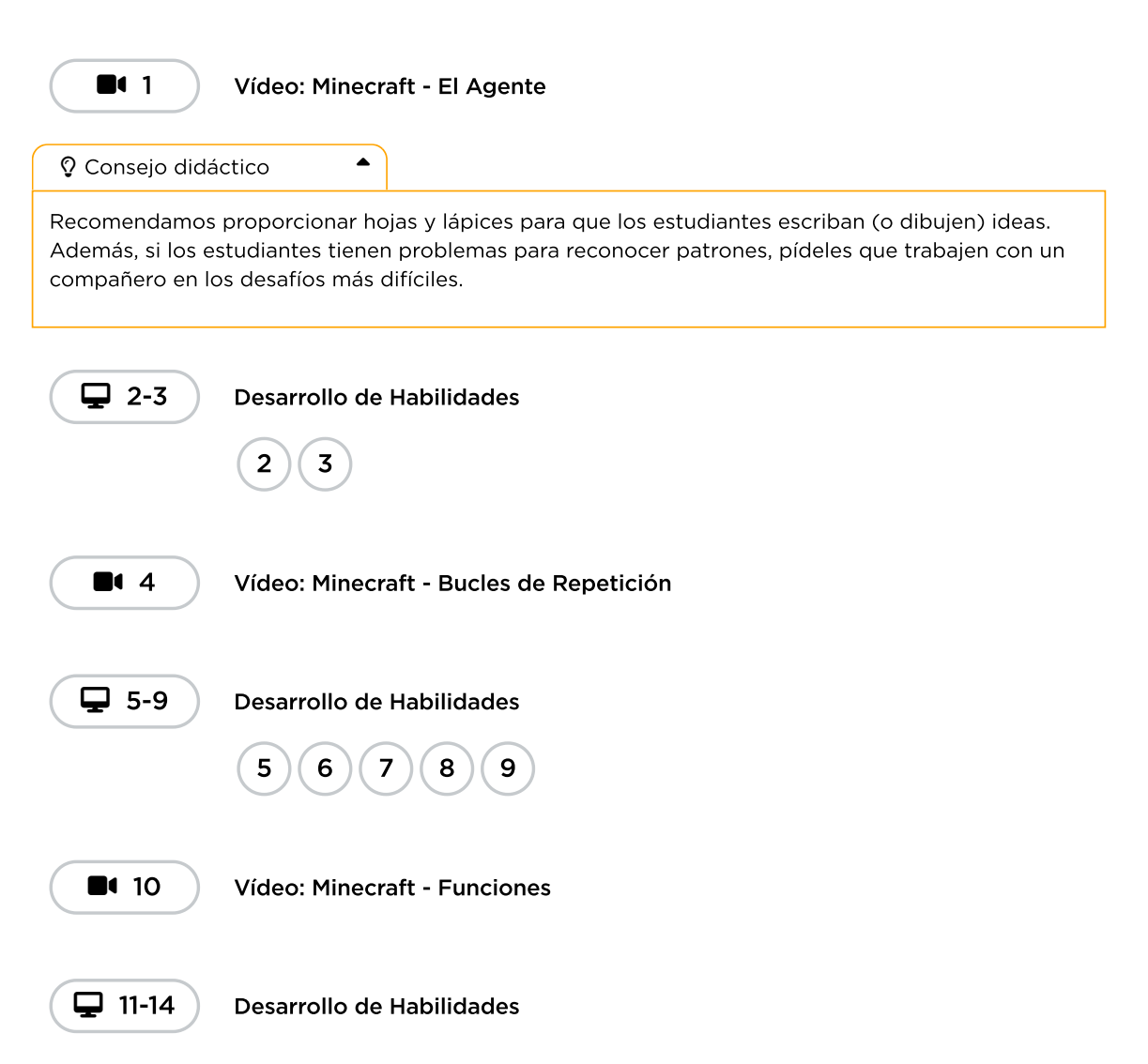

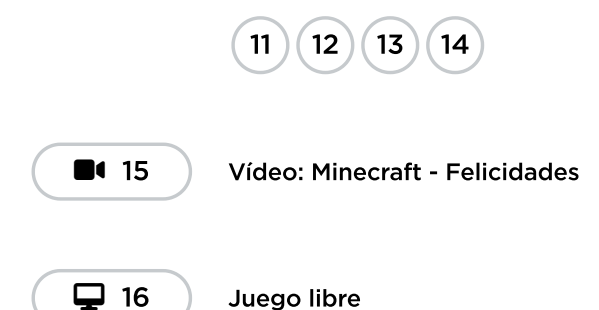

## <span id="page-50-0"></span>Actividad de cierre (15 minutos)

### <span id="page-50-1"></span>Reflexión

\*\*Sugerencias: \*\*

- ¿Sobre qué trataba la lección de hoy?
- ¿Cómo te sentiste durante la lección?
- ¿Qué hacían tus funciones en los programas que escribiste hoy? ¿Cómo te ha ayudado eso?
- ¿Cuándo deberías usar una función en lugar de un bucle?

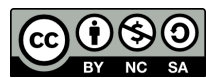

Esta obra está disponible bajo una Licencia Creative [Commons](http://creativecommons.org/licenses/by-nc-sa/4.0/) (CC BY-NC-SA 4.0).

# Lección 13: Funciones de Artista

## 60 minutos

## Resumen

En esta lección de **desarrollo de estudios**, los estudiantes usarán funciones con el Artista.

## Propósito

Uno de los componentes más importantes de esta lección es proporcionar a los estudiantes un espacio para crear algo de lo que se sientan orgullosos. Estos desafíos avanzan hacia imágenes cada vez más complejas, pero cada nuevo desafío se basa en el anterior. Al final de esta lección, los estudiantes se sentirán seguros y orgullosos de su esfuerzo.

## Estándares

Curso Completo [Alineamiento](https://studio.code.org/s/coursee-2021/standards)

### Estándares de Ciencias de la Computación CSTA K-12 (2017)

▶ AP - Algorithms & Programming

## Agenda

- [Actividad](#page-52-0) previa (15 minutos) **[Introducción](#page-52-1)**
- [Actividad](#page-52-2) Principal (30 minutos) [Funciones](#page-52-3) de Artista
- [Actividad](#page-53-0) de cierre (15 minutos) [Reflexión](#page-53-1)
- Ampliación del [aprendizaje](#page-53-2)

## Objetivos

Los estudiantes podrán:

- Categorizar y generalizar código en funciones útiles.
- Reconocer cuándo una función podría ayudar a simplificar un programa.

## Preparación

- Juega con los rompecabezas para encontrar cualquier área potencialmente problemática para tu clase.
- Asegúrate de que cada estudiante tenga un diario de reflexión.

## Enlaces

iAviso! Por favor, haga una copia de cualquier documento que planee compartir con los estudiantes.

Para los estudiantes

Bloques sin conexión (cursos C-F) - [Manipulativos](https://docs.google.com/document/d/1cRPELQ28TZMJhc68-eYP1D26Uqzcyfx4RDYuThZJGLo/edit) ▼ Hacer una copia

## Vocabulario

• Función - código que puedes llamar fácilmente una y otra vez.

## Guía Didáctica

## <span id="page-52-0"></span>Actividad previa (15 minutos)

### <span id="page-52-1"></span>Introducción

Pide a la clase que recuerde "Funciones Desconectadas: Composición de canciones" y que recuerden qué es una función. Abre un debate sobre cuándo utilizar una función al escribir una canción.

Comenta a la clase que hay dos componentes principales en el uso de las funciones.

- 1. La Declaración: las declaraciones de funciones son las que crean una función. En una declaración de función, rellenas la función con código y le das un nombre a la función. Debes declarar una función antes de poder usarla.
- 2. La Llamada: Las llamadas a funciones son las que hacen que el programa ejecute el código de la función. Para llamar a una función, colocas el nombre de la función en tu programa. Asegúrate de que tu función está correctamente definida antes de llamarla en tu programa.

La clase puede utilizar la escritura de canciones como ejemplo para entender estos dos componentes. En la actividad desconectada, la función que contenía la letra del estribillo se llamaba "estribillo". Cuando hicimos esta función por primera vez, rodeamos la letra que iría en la función. Una vez que nombramos la función, pudimos leer la letra y reemplazar la letra repetida del estribillo con una llamada a la función "estribillo".

Continúa la conversación hasta que los alumnos tengan una comprensión básica de las funciones que se declaran y llaman. Si los alumnos no llegan a este punto, asegúrate de realizar una de las actividades puente antes de pasar a los desafíos de Code.org.

## <span id="page-52-2"></span>Actividad Principal (30 minutos)

<span id="page-52-3"></span>Funciones de Artista

### Desafíos en línea

Los alumnos pueden beneficiarse de escribir código sin funciones y luego crear funciones a partir del código repetido. Si los estudiantes no disfrutan haciendo esto en el espacio de trabajo de Code.org, recomendamos proporcionar papel y lápices para que los alumnos escriban (o dibujen) sus ideas.

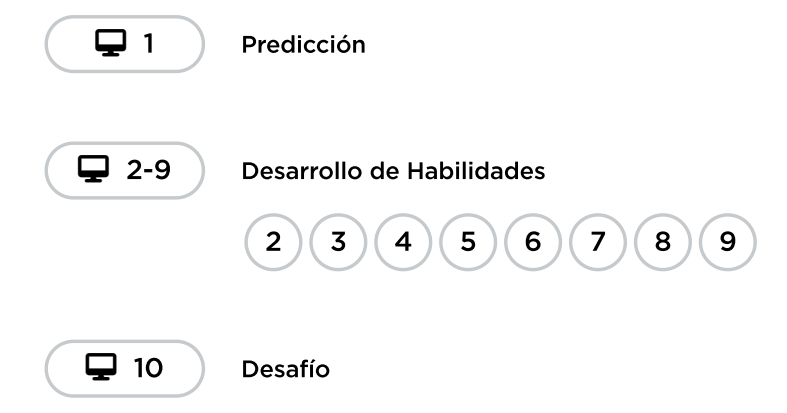

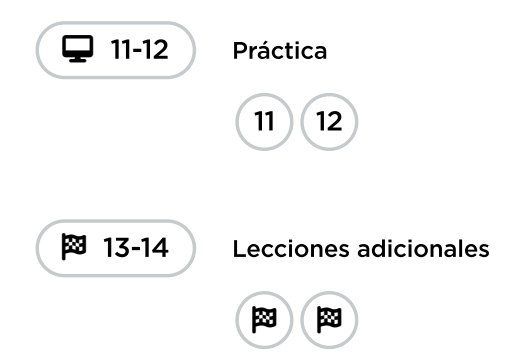

## <span id="page-53-0"></span>Actividad de cierre (15 minutos)

### <span id="page-53-1"></span>Reflexión

### Preguntas:

- ¿Sobre qué se trataba la lección de hoy?
- ¿Cómo te sentiste durante la lección?
- ¿Qué diferencias hay entre las funciones y los bucles?
- Esboza un dibujo que hayas hecho hoy. ¿Puedes escribir el código necesario para crearlo?
- Haz un dibujo que te gustaría crear con código. Intenta escribir o redactar el código que haría ese dibujo.

## <span id="page-53-2"></span>Ampliación del aprendizaje

Usa estas actividades para ampliar el aprendizaje de los estudiantes. Se pueden usar como actividades extras fuera del aula.

### Dibujar con funciones

Divide la clase en grupos de 2 a 3 estudiantes. Pide a cada grupo que escriba una función que dibuja algún tipo de forma y un programa que utilice esa función. Dependiendo de la creatividad o el enfoque de los grupos, es posible que a los estudiantes se les deba asignar una forma para crear. Una vez que haya terminado cada grupo, haz que los grupos cambien de programa. En una hoja de papel separada, cada grupo debe dibujar lo que crea el programa. Los grupos deben devolver los programas y los dibujos al grupo original.

¿Recibieron todos los grupos el dibujo que esperaban? Si no, ¿qué salió mal? Pide a la clase que pasen por el proceso de depuración y vuelvan a intentarlo.

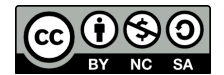

Esta obra está disponible bajo una Licencia Creative [Commons](http://creativecommons.org/licenses/by-nc-sa/4.0/) (CC BY-NC-SA 4.0).

# Lección 14: Condicionales en Minecraft: Voyage Aquatic

## 60 minutos

## Resumen

En esta lección context-setting, los estudiantes tendrán la oportunidad de practicar contenido que hayan aprendido hasta este momento, iademás de obtener un vistazo a los condicionales!

## Propósito

Este conjunto de desafíos trabajarás para solidificar y desarrollar el conocimiento de los bucles y presentar las condicionales. Al combinar estos dos conceptos, los estudiantes podrán explorar el potencial de crear programas divertidos e innovadores en un entorno nuevo y emocionante.

## Estándares

Curso Completo [Alineamiento](https://studio.code.org/s/coursee-2021/standards)

Estándares de Ciencias de la Computación CSTA K-12 (2017)

▶ AP - Algorithms & Programming

## Agenda

[Actividad](#page-55-0) previa (15 minutos) **[Introducción](#page-55-1)** 

[Actividad](#page-55-2) Principal (30 minutos) [Condicionales](#page-55-3) en Minecraft: Voyage Aquatic

[Actividad](#page-56-0) de cierre (15 minutos) [Reflexión](#page-56-1)

Ampliación del [aprendizaje](#page-56-2)

## Objetivos

Los estudiantes podrán:

- Definir circunstancias en que ciertas partes de un programa deban ejecutarse y cuándo no.
- Determinar cuándo se cumple una condicional, en base a ciertas normas.

## Preparación

- Realiza los desafíos para encontrar cualquier área potencialmente problemática para yu clase.
- Asegúrate de que cada estudiante tenga su Diario de apuntes.

## Vocabulario

- Condición algo que un programa verifica para ver si es verdadero antes de permitir una acción.
- Condicionales sentencias que solo se ejecutan bajo ciertas condiciones.

## Guía Didáctica

## <span id="page-55-0"></span>Actividad previa (15 minutos)

### <span id="page-55-1"></span>Introducción

Reúne a la clase y pide a dos voluntarios que caminen en línea recta en alguna dirección en la sala de clase. Si encuentran una silla fuera de lugar, deben pasarla por encima. Si llegan a una pared, deben sentarse.

Una vez que todos los estudiantes estén sentados, pregunta cómo programarían un robot para que responda ante una pared o a una silla. Recuérdales que no pueden decir simplemente "Pasar por encima de la silla" a menos que sepan que hay una silla y que no siempre sabrán que hay una silla. Podría ser útil traducir la tarea en instrucciones como:

- mientras hay un camino por delante
	- camina hacia adelante
	- si hay una silla, pasa sobre ella
- siéntate

Diles a los estudiantes que usarán condicionales durante esta lección. Recuerda la definición de:

- Condición: una declaración que un programa comprueba si es verdadera o falsa. Si es verdadera, se lleva a cabo una acción. De lo contrario, se ignora la acción.
- **Condicionales:** declaraciones que sólo se ejecutan bajo ciertas condiciones.

Conversen sobre cuándo pueden usar una condicional en el código.

## <span id="page-55-2"></span>Actividad Principal (30 minutos)

### <span id="page-55-3"></span>Condicionales en Minecraft: Voyage Aquatic

Los estudiantes van a disfrutar mucho de esta lección. Es muy probable que la mayoría conozca Minecraft, pero haz una breve introducción para aquellos que no lo conocen.

Minecraft es un juego de cubos. Puedes jugar como Steve o como Alex, mientras recorres laberintos. Deberás recoger objetos y explorar un mundo hecho completamente con cubos.

Realiza, a modo de ejemplo, un desafío de la lección. Una vez que resuelvan todas las dudas, permite que los estudiantes pasen a los computadores y comiencen a programar en parejas.

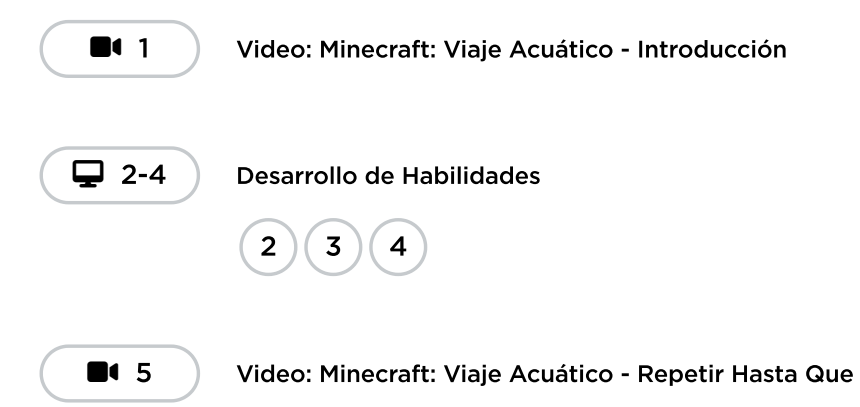

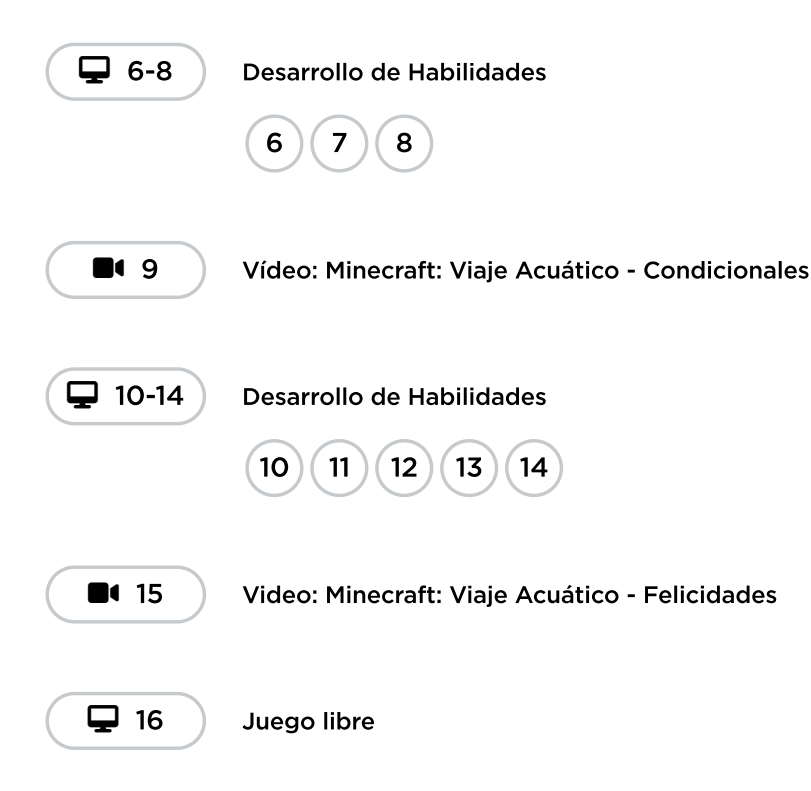

## <span id="page-56-0"></span>Actividad de cierre (15 minutos)

### <span id="page-56-1"></span>Reflexión

\*\*Sugerencias: \*\*

- Dibuja una carita para mostrar cómo te sentiste durante la lección de hoy.
- Dibuja algo más que podrías haber construido en este mundo de Minecraft.
- ¿Puedes dibujar una escena en la que alguien esté usando una condicional?

## <span id="page-56-2"></span>Ampliación del aprendizaje

Usa estas actividades para ampliar el aprendizaje de los estudiantes. Se pueden usar como actividades extras fuera del aula.

### Más Minecraft

Si ves que tu clase disfruta mucho del entorno Minecraft, aquí tienes algunos enlaces a otros juegos de Minecraft\_que pueden jugar en línea. Estos juegos también enseñarán habilidades básicas de programación.

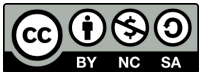

Esta obra está disponible bajo una Licencia Creative [Commons](http://creativecommons.org/licenses/by-nc-sa/4.0/) (CC BY-NC-SA 4.0).

# Lección 15: Condicionales con la Granjera

## 60 minutos

## Resumen

Esta lección de **desarrollo de capacidades** se centra en un nuevo tipo de rompecabezas de programación, con un granjero que necesita preparar sus campos para plantar cultivos.

## Propósito

Esta lección introduce los bucles "mientras" y a las declaraciones "si/si no".

## Estándares

Curso Completo [Alineamiento](https://studio.code.org/s/coursee-2021/standards)

### Estándares de Ciencias de la Computación CSTA K-12 (2017)

▶ AP - Algorithms & Programming

## Agenda

- [Actividad](#page-58-0) previa (15 minutos) [Introducción](#page-58-1)
- [Actividad](#page-58-2) Principal (30 minutos) [Condicionales](#page-58-3) con la Granjera
- [Actividad](#page-59-0) de cierre (15 minutos) [Reflexión](#page-59-1)

Ampliación del [aprendizaje](#page-60-0)

## Objetivos

Los estudiantes podrán:

- Definir circunstancias en que ciertas partes de un programa deban ejecutarse y cuándo no.
- Determinar cuándo se cumple una condicional, en base a ciertas normas.

## Preparación

- Juega con los rompecabezas para encontrar cualquier área potencialmente problemática para tu clase.
- Asegúrate de que cada estudiante tenga un diario de reflexión.

## Enlaces

iAviso! Por favor, haga una copia de cualquier documento que planee compartir con los estudiantes.

Para los profesores

[Momento](https://youtu.be/X_duZ-1LApg) de reflexión en línea - Vídeo

## Vocabulario

Condición - algo que un programa verifica para ver si es verdadero antes de permitir una acción.

- Condicionales sentencias que solo se ejecutan bajo ciertas condiciones.
- Bucle mientras Un bucle que se repite mientras se cumpla una condición.

### Guía Didáctica

## <span id="page-58-0"></span>Actividad previa (15 minutos)

### <span id="page-58-1"></span>Introducción

Reúne a la clase y pide dos voluntarios para que caminen en línea recta hacia cualquier dirección dentro de la sala de clases. Si se topan con una silla fuera de su lugar, deben pasar por encima. Si llegan a la pared, deben sentarse.

Una vez que todos los estudiantes estén sentados, pregúntales cómo debería programar un robot para que reaccione a una pared o a una silla. Recuérdales que no puedes simplemente decir "pasa por arriba de la silla", ya que no sabe si habrá o no una silla en el camino, ni cuantas habrá. Sería muy útil traducir la tarea en instrucciones como:

- Mientras haya un camino delante
	- Camina derecho
	- Si hay una silla, pasa por encima
- Siéntate

Explica a los estudiantes que van a utilizar condicionales para resolver este problema en Code.org. Brinda la definición de:

- Condición: una declaración que es verificada por un programa para saber si es verdadera o falsa. Si es verdadera, se realiza una acción. De otra forma, la acción es ignorada.
- **Condicionales:** declaraciones que solo se ejecutan bajo ciertas condiciones.

Abre un debate sobre cuándo podrías usar una condicional en tu código

## <span id="page-58-2"></span>Actividad Principal (30 minutos)

<span id="page-58-3"></span>Condicionales con la Granjera

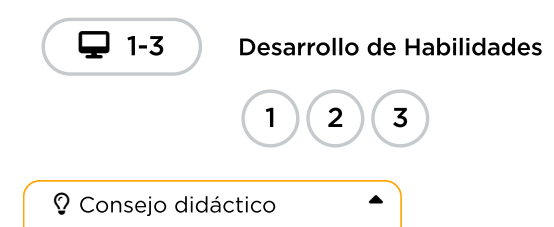

Es posible que los patrones en estos desafíos no sean tan evidentes para todos los estudiantes. Recomendamos que realice estos desafíos de antemano, de manera que puedas entender mejor cualquier posible problema para la clase. Además, observar y usar las técnicas de \*Pausa y Piensa

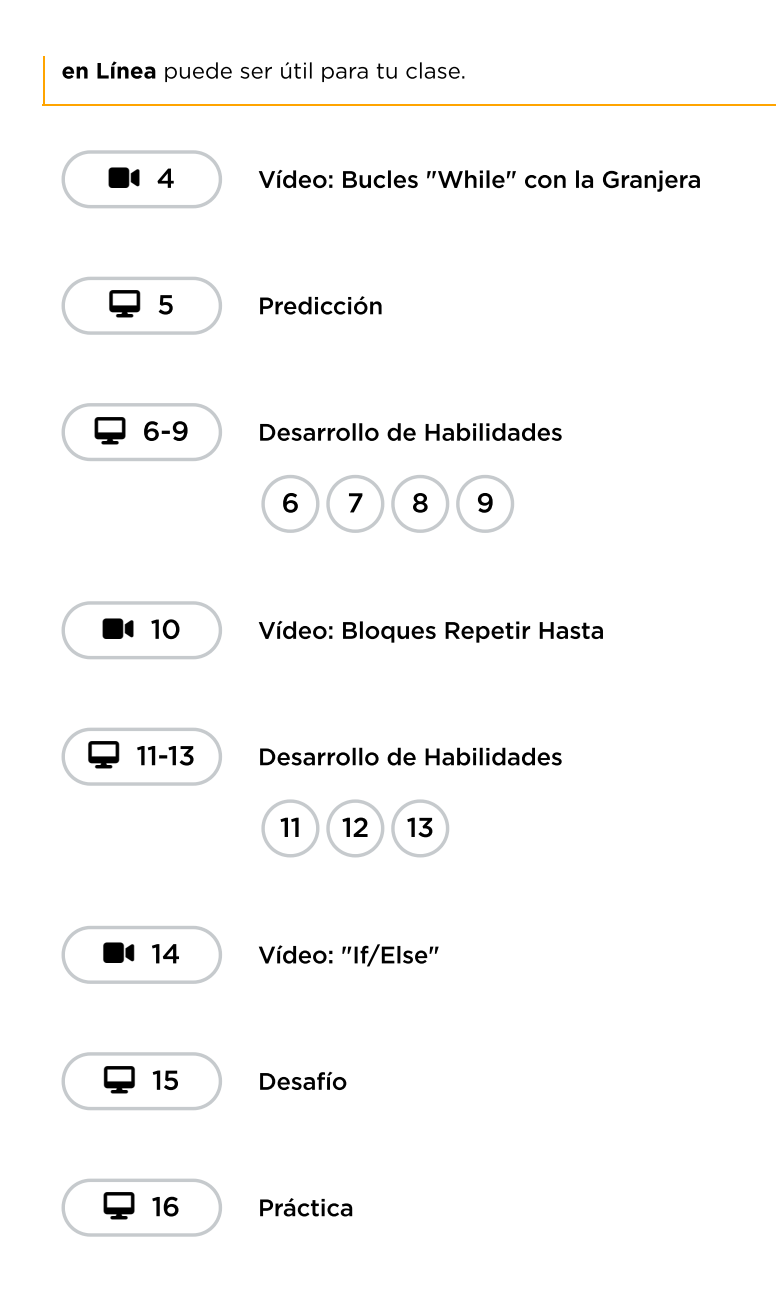

## <span id="page-59-0"></span>Actividad de cierre (15 minutos)

### <span id="page-59-1"></span>Reflexión

### Preguntas:

- ¿Qué es una condicional? ¿Por qué programarías una condicional?
- Da un ejemplo de una condicional usada en tu vida diaria (por ejemplo, si tengo hambre, como algo; mientras cruzo la calle, miro que no vengan autos)

## <span id="page-60-0"></span>Ampliación del aprendizaje

Utiliza estas actividades para mejorar el aprendizaje de los estudiantes. Se pueden utilizar como actividades fuera de clase o como enriquecimiento.

### Mientras jugamos

Reúne a la clase para divertirse al aire libre o en el gimnasio, icon un juego de pelota! Se puede realizar en círculo o en equipos en una cancha.

### Reglas:

- Mentras la pelota esté en juego, todos debemos estar listos para golpearla
- Si te lanzan la pelota, debes mantenerla en el aire
- Si golpeas la pelota una vez, no puedes golpearla de nuevo (sólo un golpe por turno, no se le puede pegar dos veces)
- Si la pelota sale de la cancha, todos los estudiantes deben tirarse al suelo dramáticamente. El último niño en caer debe ir a buscar la pelota.

Al final de la primera ronda, pregunta si pueden identificar las condicionales del juego. ¿Se les ocurre otras condicionales que puedan integrar en el juego?

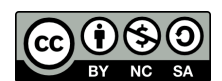

Esta obra está disponible bajo una Licencia Creative [Commons](http://creativecommons.org/licenses/by-nc-sa/4.0/) (CC BY-NC-SA 4.0).

# Lección 16: Funciones en Cosechadora

### 55 minutos

### Resumen

En esta lección de construcción de calificaciones, los estudiantes usarán condicionales con funciones para cosechar cultivos en Harvester.

## Propósito

Esta lección pretende estimular a los estudiantes a utilizar condicionales con funciones. Estos desafíos pretenden aumentar la resolución de problemas y las habilidades de pensamiento crítico.

## Estándares

Curso Completo [Alineamiento](https://studio.code.org/s/coursee-2021/standards)

### Estándares de Ciencias de la Computación CSTA K-12 (2017)

▶ AP - Algorithms & Programming

## Agenda

[Actividad](#page-61-0) previa (10 minutos) [Introducción](#page-61-1)

[Actividad](#page-62-0) Principal (30 minutos) [Desafíos](#page-62-1) en línea

[Actividad](#page-62-2) de cierre (15 minutos) [Reflexión](#page-62-3)

## Objetivos

Los estudiantes podrán:

- Reconocer cuándo una función podría ayudar a simplificar un programa.
- Utilizar funciones predeterminadas para completar tareas que se repiten mucho.

### Preparación

- Juega con los rompecabezas para encontrar cualquier área potencialmente problemática para tu clase.
- Asegúrate de que cada estudiante tenga un diario de reflexión.

## Vocabulario

- Condicionales sentencias que solo se ejecutan bajo ciertas condiciones.
- Función código que puedes llamar fácilmente una y otra vez.

## Guía Didáctica

## <span id="page-61-0"></span>Actividad previa (10 minutos)

### <span id="page-61-1"></span>Introducción

A estas alturas, los estudiantes ya deben estar familiarizados con las funciones. Aprovecha esta instancia para analizar las ventajas y desventajas del uso de funciones en un programa. Puede hacerlos analizar en parejas o discutir el tema en conjunto como clase. Prueba usar como ejemplo desafíos fáciles y difíciles, tanto de la actividad de la abeja como de la actividad del artista.

Pregunta a la clase:

- ¿Cuándo usarías una función?
- ¿Cuándo una función ayuda a simplificar un programa?
- ¿Crees que las funciones hacen que la programación sea más difícil o fácil?, ¿por qué?

## <span id="page-62-0"></span>Actividad Principal (30 minutos)

### <span id="page-62-1"></span>Desafíos en línea

Algunos desafíos presentan una función preestablecida que los estudiantes deben rellenar. Podría ser de gran ayuda para los estudiantes escribir primero el programa completo sin funciones, y luego determinar dónde podrían poner una función.

Es importante asegurarse de que todos los estudiantes completen cada desafío con un punto verde obscuro. Si algunos estudiantes tienen problemas para simplificar el código y usar funciones, puedes establecer un grupo de "expertos", estudiantes que manejen bien el tema y que puedan ayudar a sus compañeros.

No olvides entregar lápices y hojas para que los estudiantes puedan bocetear posibles soluciones.

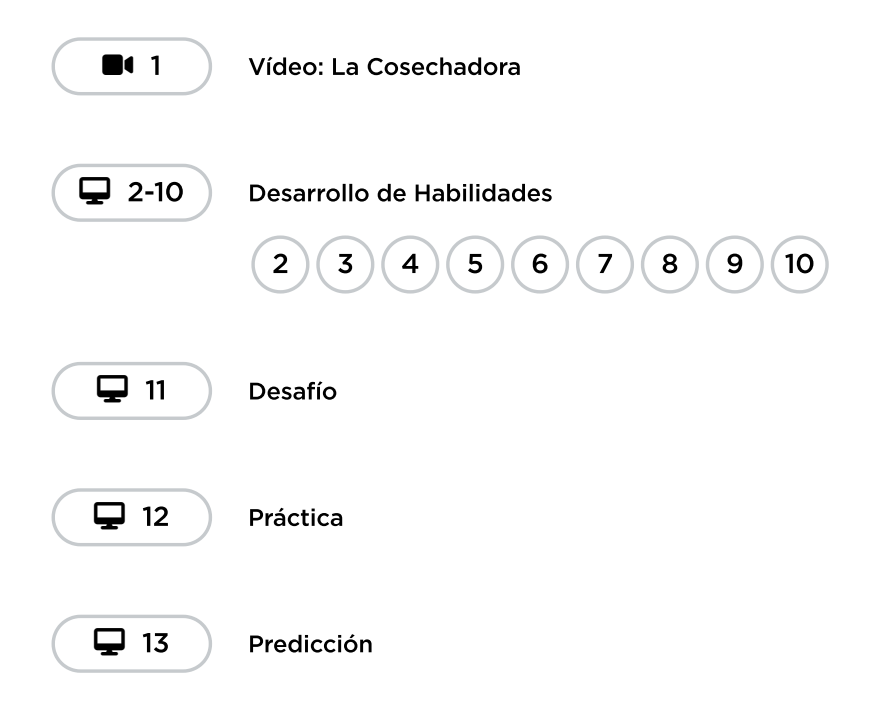

### <span id="page-62-2"></span>Actividad de cierre (15 minutos)

### <span id="page-62-3"></span>Reflexión

### Preguntas:

- ¿Cómo te diste cuenta de que una función sería útil en tu programa?
- ¿Cómo es que los bucles mientras y las declaraciones si/si no fueron útiles en tu programa?

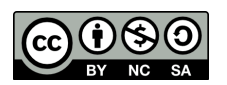

CC 1690 Esta obra está disponible bajo una Licencia Creative [Commons](http://creativecommons.org/licenses/by-nc-sa/4.0/) (CC BY-NC-SA 4.0).

# Lección 17: Diseñar con la accesibilidad en mente

## 45 minutos

## Resumen

En esta lección, los estudiantes aprenderán sobre accesibilidad y sobre el valor de la empatía mediante la reflexión y el diseño de soluciones accesibles para aplicaciones hipotéticas.

## Propósito

Al aprender sobre la inclusión, los estudiantes reconocerán el impacto de la computación más allá de ellos mismos. La inclusión puede que no sea un tema muy relevante en las ciencias de la computación, pero crear tecnología inclusiva para los usuarios desfavorecidos mejora la calidad de la tecnología para todos.

## Estándares

Curso Completo [Alineamiento](https://studio.code.org/s/coursee-2021/standards)

### Estándares de Ciencias de la Computación CSTA K-12 (2017)

- $\triangleright$  AP Algorithms & Programming
- ▶ CS Computing Systems
- ▶ IC Impacts of Computing

## Agenda

[Actividad](#page-65-0) previa (5 minutos) [Contexto-Configuración](#page-65-1)

[Actividad](#page-66-0) Principal (35 minutos) Diseñar con la [accesibilidad](#page-66-1) en mente

[Actividad](#page-67-0) de cierre (5 minutos) [Reflexión](#page-67-1)

## Objetivos

Los estudiantes podrán:

- Describir el impacto de las apps móviles en el mundo moderno.
- Explicar por qué la inclusión es una parte importante en la creación de una app.
- Mejorar una app existente al suplir las carencias de inclusión que los usuarios pudiesen tener.

## Preparación

- Para entrar en contexto, lee sobre los \*tipos de discapacidades.
- Lee las notas de los expositores en el \*módulo de diapositivas.
- Prepara suficientes materiales de dibujo/pintura para todos los alumnos.

## Enlaces

iAviso! Por favor, haga una copia de cualquier documento que planee compartir con los estudiantes.

### Para los profesores

- · Tipos de [discapacidades](https://www.w3.org/WAI/people-use-web/abilities-barriers/) -Recurso
- P l t di t di t

Para los estudiantes

Diseñar con la [accesibilidad](https://docs.google.com/presentation/d/1hgMk91Ij1UxeobZ74uMiucJ0261yaHf5WLU9ItoQKZA/template/preview) en mente - Diapositivas

▼ Hacer una copia

## Guía Didáctica

## <span id="page-65-0"></span>Actividad previa (5 minutos)

### <span id="page-65-1"></span>Contexto-Configuración

Análisis: pide a los estudiantes definir el término "app", con sus propias palabras.

- ¿Qué es una app?
- ¿Qué tipos de apps existen?
- ¿En dónde usamos apps?

Si es posible, mientras realizan el análisis, muestra imágenes, fotografías y ejemplos de apps en su smartphone o tablet.

Comenta: (asegúrate de que todos los estudiantes estén "en la misma página" respecto a este tema, presentando algunos términos y conceptos clave).

- En este curso, hemos estado aprendiendo cómo codificar. Los códigos se usan para crear aplicaciones para computadores como juegos, navegadores, reproductores de medios... ila lista de aplicaciones suma y sigue!
- El término "app" es la abreviación de aplicación. Normalmente, "app" se refiere específicamente a aplicaciones que se ejecutan en computadores pequeños llamados dispositivos móviles.
- Los smartphones y tablets son algunos ejemplos de dispositivos móviles.

Análisis: ilas apps están en todas partes! Pregunta por qué creen que las apps se han vuelto tan populares. Algunas explicaciones podrían ser:

- Para la mayoría de la gente es más accesible obtener o comprar un dispositivo móvil (como un smartphone) en lugar de un computador con un teclado, mouse y demás.
- Las apps responden a una variedad de necesidades. Por ejemplo, si necesito ir a algún lugar, podría intentar usar una app de traslado y llegar rápidamente. Si quiero saber qué película ver, seguramente existe una app para ayudarme a decidir. Y por supuesto, si quiero hablar o enviar un mensaje a alguien con mi teléfono, itambién uso una app para eso!

Introduce el concepto de accesibilidad con los siguiente comentarios.

#### Comenta:

- Mientras que las apps se usan por cada vez más usuarios, los desarrolladores de apps se topan con inconvenientes que no habían considerado, probablemente porque son problemas que nunca han experimentado en sus vidas.
- Muchos de estos inconvenientes están relacionados a la accesibilidad. En el mundo de las ciencias de la computación, la accesibilidad consiste en crear tecnología para personas con discapacidades.
- Entre las discapacidades se incluyen problemas físicos, auditivos, visuales y muchos otros.
- Las discapacidades son muy diversas y afectan a las personas de diferentes formas. Por ejemplo, alguien con ligeros problemas visuales podría simplemente usar lentes. Por otro lado, alguien con

problemas visuales severos podría ser considerado "ciego" y requeriría de más asistencia.

Transición: comenta a los estudiantes que te gustaría presentarles algunos niños que, a pesar de sus discapacidades, son iguales a ellos.

## <span id="page-66-0"></span>Actividad Principal (35 minutos)

<span id="page-66-1"></span>Diseñar con la accesibilidad en mente

Diseñar con la accesibilidad en mente Actividad sin cone…

### Escenarios (10 min)

Mostrar: muestra cada escenario de la \*Diapositiva Diseñar para la inclusión. Mientras muestra un escenario, lee el texto correspondiente a la clase (mira a continuación). En las diapositivas más relevantes, se incluyen preguntas de análisis.

### Diseñar para escenarios de accesibilidad

#### Diapositiva 1: Conoce a Wei

- Wei es una niña talentosa que AMA la música. ¡Ella toca el piano y canta muy bien!
- Wei tiene una discapacidad visual. Si bien ella no es completamente ciega, tiene dificultades para ver las cosas, incluso si están muy cerca.
- Wei ha tenido que aprender a tocar piano de una forma diferente a como lo haría un niño sin discapacidad visual. Sin embargo, ¡eso no la detuvo para convertirse en una gran artista.
- Hace poco, Wei comenzó a componer su propia música. ¡Ella está muy orgullosa! A ella le encantaría grabar y compartir su música con sus amigos.

#### Diapositiva 2: ila presentación de Grammaphone!

- Grammaphone es una nueva app muy popular, que permite a la gente subir y compartir su propia música con sus amigos
- Aquí pueden ver una foto del menú de inicio. ¿Qué piensan de este menú?, ¿cómo creen que funciona esta app?

#### Diapositiva 3: El problema de Wei

- Wei necesita usar Grammaphone para compartir su música. Después de todo, ¡es la app para compartir música más popular!
- Sin embargo, tiene algunas dificultades para usar la app. ¿Cuáles crees que son esas dificultades?

#### Diapositiva 4: conoce a Rodrigo

- Rodrigo es un niño muy animado que AMA los videojuegos, en especial, le encanta jugar juegos de deportes con sus amigos
- Sin embargo, Rodrigo ha tenido algunos problemas últimamente. A causa de un accidente que tuvo hace unos años, las manos de Rodrigo fueron amputadas (removidas quirúrgicamente).
- Afortunadamente, programadores, ingenieros y doctores están trabajando arduamente para darle a Rodrigo unas increíbles prótesis robóticas, iserán geniales!
- Pero por ahora, Rodrigo quiere jugar un videojuego de deportes con sus amigos

Diapositiva 5: ila presentación de Fútbol frenesí!

- Fútbol frenesí es un nuevo juego móvil. ¡A todos les encanta!
- · Tiene gráficos geniales, increíbles efectos de sonido, controles pequeños y imucha acción!
- Aquí hay una foto del juego. En base a la interfaz, ¿cómo crees que se juega este juego?

Diapositiva 6: el problema de Rodrigo

- Todos los amigos de Rodrigo juegan Fútbol frenesí. ¡Tiene un servidor en línea por lo que puedes jugarlo en donde quieras!
- Rodrigo quiere jugar Fútbol frenesí con ellos, pero tiene algunos problemas para hacerlo. ¿Cuál creen que es el problema?

Diapositiva 7: desearía…

- Ninguna de estas apps fueron desarrolladas pensando en personas como Wei y Rodrigo.
- ¿Qué características específicas creen que Rodrigo y Wei desearían ver en estas apps?
- iVamos a hacer sus deseos realidad! Vamos a rediseñar estas apps.

### Rediseño de una app (25 min)

El último escenario permite a los estudiantes hacer un boceto para rediseñar una de las apps vista en las diapositivas ("Grammaphone" para Wei o "Fútbol frenesí" para Rodrigo).

Los estudiantes deben, primordialmente, concentrar sus esfuerzos en hacer los rediseños de las apps sean más accesibles para Wei o para Rodrigo, además de agregar cualquier otra característica de accesibilidad que se les pueda ocurrir. Los estudiantes pueden diseñar tantos menús de apps como deseen y no es necesario que el rediseño se vea igual que la versión original.

Si se dispone del tiempo necesario, los estudiantes podrían rediseñar ambas apps.

Distribuir: Distribuye crayones, lápices de colores, etc. para cada estudiante y pídeles que abran sus Diarios de apuntes.

Compartir: Luego de rediseñar, los estudiantes deben compartir sus apps con sus compañeros, o incluso si el tiempo lo permite, podrías pedir voluntarios para mostrar sus apps a toda la clase. Cada estudiante debe responder cómo su app responde a la necesidad del usuario en cuestión.

## <span id="page-67-0"></span>Actividad de cierre (5 minutos)

### <span id="page-67-1"></span>Reflexión

Análisis: analicen y conversen sobre cómo apps y otras tecnologías de la vida real podrían ser más accesibles. Pregunta a los estudiantes por qué creen que hacer que algo sea más inclusivo también puede mejorarlo para todos los demás. Un ejemplo de esto son las rampas para sillas de ruedas, situadas en los edificios. Estas rampas fueron pensadas originalmente para personas en sillas de ruedas; sin embargo, también son usadas por personas que llevan coches de bebés, carritos y otros tipos de herramientas y equipos con ruedas.

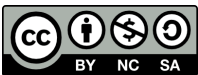

Esta obra está disponible bajo una Licencia Creative [Commons](http://creativecommons.org/licenses/by-nc-sa/4.0/) (CC BY-NC-SA 4.0).

# Lección 18: Proyecto de fin de curso

## 225 minutos

### Resumen

iEsta lección de **proyecto** lleva a los estudiantes a través del proceso de diseñar, desarrollar y exhibir nuevos proyectos!

### Propósito

Los estudiantes podrían estar listos para ir directo a desarrollar sus proyectos; sin embargo, esta lección los ayudará a dar forma a sus ideas y ordenarlas como un plan. Esta estructura mantendrá a los más soñadores con los pies en la tierra e iluminará el camino para aquellos que se sientan abandonados en la oscuridad. Dales tanto tiempo como sea necesario para que los estudiantes desarrollen y revisen sus proyectos. El ensayo y error implícito en esta lección los ayudará a desarrollar habilidades de resolución de problemas y a ser perseverantes.

## Estándares

Curso Completo [Alineamiento](https://studio.code.org/s/coursee-2021/standards)

### Estándares de Ciencias de la Computación CSTA K-12 (2017)

- ▶ AP Algorithms & Programming
- ▶ IC Impacts of Computing

## Agenda

- [Proyecto](#page-70-0) de fin de curso (45 minutos) Día 1 - [Exploración](#page-70-1) de ideas de proyecto
- Día 2 El proceso de diseño (45 [minutos\)](#page-70-2) Definir y [preparar](#page-70-3)
- Día 3 [Desarrollo](#page-71-0) del proyecto (45 minutos) **[Intentar](#page-71-1)**

Día 4 & 5 - [Presentación](#page-71-2) del proyecto (90 minutos) [Presentaciones](#page-71-3) - Día 4 [Presentaciones](#page-72-0) - Día 5

Ampliación del [aprendizaje](#page-72-1) [Reflexionar](#page-72-2) y volver a intentarlo **[Otro](#page-73-0)** 

## Objetivos

Los estudiantes podrán:

- Explicar el proceso de diseño y cómo ayudó a dar forma al resultado final del proyecto.
- Explicar cómo el compromiso puede mantener un proyecto en marcha e inspirar creatividad.
- Idear e implementar planes para resolver problemas en el código.
- Explicar cómo las limitaciones del sistema pueden afectar el diseño de un proyecto.
- Planificar de antemano una tarea en curso.

### Preparación

- Realice su propio proyecto tanto con el artista como con Sprite Lab. Familiarízate con las capacidades y limitaciones de cada herramienta.
- Modifica la \*tabla de evaluación para acomodarla a los objetivos de tu clase e imprime una copia para cada estudiante.
- Modifica la \*Guía de planificación para acomodarla a tu clase e imprime una copia para cada estudiante.

### Enlaces

iAviso! Por favor, haga una copia de cualquier documento que planee compartir con los estudiantes.

Para los profesores

- 72 formas creativas para que tus [estudiantes](http://minds-in-bloom.com/72-creative-ways-for-students-to-show/) muestren lo gue saben - Recurso
- Proyecto final de [Fundamentos](https://docs.google.com/document/d/1QVcQX7czu6T2OL7742hRu-gXB_Fat_Q4bHM6zgb7bq0/) de Ciencias de la Computación - Rúbrica  $\blacktriangleright$  Hacer una copia
- **· [Proceso](https://docs.google.com/document/d/18hBG-cWRYOkpNXFelRFUVgRrMd4XQsvZziH-mtNKbec/) de diseño** Guía de preparación para el docente Hacer una copia

Para los estudiantes

Guía del [proyecto](https://docs.google.com/document/d/1W3k1Hj7FRDCf1qJsgYxnnjZBCXcGGtVbIK-BSGqd3ko/edit) de fin de curso - Guía de trabajo  $\blacktriangleright$  Hacer una copia

## Vocabulario

- Definir Averiguar los detalles de los problemas que se intentan resolver.
- Preparar Investigar, planificar y recolectar materiales para la actividad que realizarás.
- Reflexionar Pensar minuciosamente sobre algo, con el objetivo de mejorar el resultado.
- Intentar Probar cómo hacer algo.

## Guía Didáctica

## <span id="page-70-0"></span>Proyecto de fin de curso (45 minutos)

### <span id="page-70-1"></span>Día 1 – Exploración de ideas de proyecto

Objetivo: esta parte del proceso es una exploración. Los estudiantes se encontrarán con una etapa llena de ejemplos de proyectos de los cuales aprender e inspirarse. Esto no lo solo les dará a los estudiantes una idea de lo que podrían llegar a hacer, sino que también les ayudará a darse cuenta de las limitaciones de las herramientas.

Permite a los estudiantes jugar y mezclar los proyectos de esta lección durante un día. Sugiéreles llevar registro de las ideas y pensamientos que se les puedan venir a la mente en sus diarios (o cuaderno).

Esta actividad debe realizarse con los mismos grupos/parejas que desarrollarán los proyectos en las siguientes etapas de esta lección.

Asegúrate de que la clase entienda que desarrollarán sus propios proyectos, por lo que deben poner mucha atención a cómo están escritos los programas en estos ejemplos, así como también a los conceptos que se aplican en ellos.

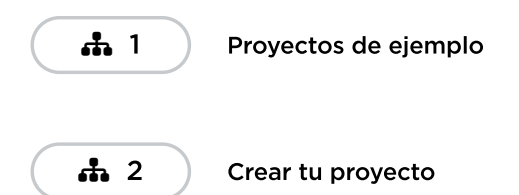

## <span id="page-70-2"></span>Día 2 – El proceso de diseño (45 minutos)

### <span id="page-70-3"></span>Definir y preparar

Los estudiantes crearán un proyecto y planificarán la estrategia para programar dicho proyecto en un solo día. Al final del día, los estudiantes deben tener un boceto y una descripción del proyecto.

### Preparando a los estudiantes para el proceso:

Al comenzar esta parte, tu más grande responsabilidad es ayudar a la clase a entender el alcance de este proyecto. Los estudiantes deben tener claras las distintas expectativas en las próximas semanas para poder prepararse apropiadamente para sus presentaciones.

Es importante para ayudar a la clase a manejar de forma correcta este proyecto multietapas, que les entregue la **\*Guía de planificación y la Tabla de evaluación** el primer día de planificación. Así, los estudiantes podrán verificar cada punto de la tabla de evaluación y predecir cuál será la nota final de su proyecto.

La Guía de planificación les dará a los estudiantes un lugar donde capturar sus ideas más relevantes y procesarlas mientras avanzan en el proyecto, de manera que estén más preparados para la presentación final.

Como docente, es tu deber decidir qué elementos de estos documentos son los más relevantes de acuerdo con su exigencia, y asegurarse de editar o remover cualquier punto que no desees evaluar. Consejo didáctico

Guarda aproximadamente 5 minutos al final de la clase para que los estudiantes puedan intercambiar sus guías de planificación de proyecto y puedan ver el trabajo de sus compañeros. Esto ayudará a asegurarse de que nada sea omitido o ignorado.

### Definir y preparar:

Ahora que los estudiantes tienen la Guía de planificación a mano, deben contestar las preguntas referentes al Día 1.

Es probable que deban retomar las notas que tomaron mientras jugaban con los proyectos de ejemplo, especialmente si no tienen acceso a los niveles de Artista o de Play Lab mientras planifican.

Los estudiantes deben concentrarse en definir y planificar sus proyectos durante el Día 1. No deben pasar directo a la etapa de desarrollo hasta que sus ideas hayan sido escritas o esquematizadas.

Si los estudiantes tienen problemas para avanzar, ayúdalos a formular ideas haciéndoles preguntas o recordándoles los ejemplos, en lugar de ofrecer soluciones directas.

### <span id="page-71-0"></span>Día 3 – Desarrollo del proyecto (45 minutos)

 $\blacktriangle$ 

### <span id="page-71-1"></span>Intentar

Este día los estudiantes desarrollarán una versión inicial de sus proyectos.

Con la \*Guía de trabajo a mano, los estudiantes deben pasar a los computadores para darle vida a sus proyectos.

Este proceso involucra mucho ensayo y error. Es muy probable que los proyectos en cuestión sean versiones truncadas de la visión original (o algo totalmente diferente). Recuérdales que esta clase de compromiso es común en el diseño de softwares, pero que necesitan asegurarse de llevar registro de todos los cambios del producto y sus razones.

Los estudiantes no deben olvidar completar la \*Guía de trabajo mientras avanzan. Podría ser útil sugerir una pausa para completar la guía de trabajo, en donde puedan analizar y discutir las preguntas durante el periodo de desarrollo. De forma alternativa, el copiloto puede estar atento a las respuestas que surjan mientras el piloto codifica.

Asegúrate de que cada miembro del equipo tenga su propia \*Guía de trabajo, ya que hay preguntas enfocadas al comportamientos y a las reflexiones de cada estudiante, de forma individual.

### <span id="page-71-2"></span>Día 4 & 5 - Presentación del proyecto (90 minutos)

### <span id="page-71-3"></span>Presentaciones - Día 4 (45 minutos)

 $\blacktriangle$ 

Los estudiantes crearán y presentarán sus proyectos de una manera que haya sido establecida (escrito, oral o a través de recursos multimedia).

Consejo didáctico
Si buscas que parte de esta lección se pueda asignar como tarea, iesta es la indicada! Los proyectos no deben ser necesariamente en formato digital, por lo que esta es una gran oportunidad para realizar una actividad sin conexión. Otras formas para presentar los proyectos (tanto en línea como sin conexión) son:

- Un reporte
- Una entrada en un blog
- En línea
- En frente de la clase con un póster

#### Crear:

Idealmente, tendrás suficiente tiempo disponible para que los estudiantes trabajen en sus presentaciones. Esto les permitirá incorporar elementos multimedia, como diapositivas. Para más ideas de presentaciones, visita el sitio web 72 Creative Ways for Your Students to Show What They Know (sitio en inglés).

Alienta a los estudiantes a incluir toda la información de la sección J de la Guía de diseño del proyecto final en sus presentaciones, además de dos o más preguntas de la sección K.

#### Presentar:

Los estudiantes deberán, primero que todo, presentar sus apps. Luego, pueden discutir las preguntas que hayan incluido en sus presentaciones.

Puede ser muy útil que los estudiantes se anoten en una lista para establecer el orden de las presentaciones, de manera que puedan disfrutar de las presentaciones de sus compañeros sin la ansiedad producida por la incertidumbre de no saber si serán los siguientes.

## Presentaciones - Día 5 (45 minutos)

Los estudiantes seguirán presentando sus proyectos de la manera aprobada (por escrito, oralmente o usando multimedia).

# Ampliación del aprendizaje

### Reflexionar y volver a intentarlo (45 minutos)

 $\blacktriangle$ 

Los estudiantes trabajarán con otro grupo para dar y recibir consejos en un esfuerzo por fortalecer los proyectos de los demás.

#### Reflexionar:

Para reflexionar, que cada grupo se junte con otro grupo para probar el proyecto de cada uno. Después de 10 minutos, haz que los grupos analicen y discutan las preguntas de la Guía de trabajo – Diseño del proyecto final.

Anima a los estudiantes a hacer las preguntas de la Guía de trabajo – Diseño del proyecto final al otro grupo y anotar las respuestas de manera que puedan recurrir a ellas en el futuro. Esta actividad podría tomar aproximadamente 15 minutos extras.

Consejo didáctico

Los docentes deben evitar enviar esta última parte de la lección como tarea, a menos que estén seguros de que los estudiantes cuentan con acceso a Internet y viven cerca uno del otro.

## Volverlo a intentar:

Con sus nuevas reflexiones a mano, los estudiantes pueden dirigirse a los computadores con muchas ideas para reeditar sus proyectos. Ya que sólo les quedarán 10 minutos, es probable que tengan que escoger sólo las ideas más importante para incorporar a sus programas.

## Otro

Si los estudiantes dominan los conceptos de programación, prueba pedirles desarrollar sus proyectos en otras plataformas, como **[Scratch](https://scratch.mit.edu/) o [Alice](http://www.alice.org/index.php)**.

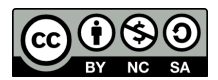

Esta obra está disponible bajo una **Licencia Creative [Commons](http://creativecommons.org/licenses/by-nc-sa/4.0/) (CC BY-NC-SA 4.0)**.

[Contáctanos](https://code.org/contact) si desea contar con la licencia de los materiales de Code.org para uso comercial.